## 學員背景調查

4

- Java 語言 ??
- PHP 語言 ?? MySQL 資料庫 ??
- Linux 操作 ?? 電腦叢集維護 ??
- 安裝過 Hadoop ??
- 参加過 Hadoop 基礎課程 ??

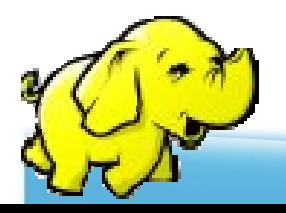

### **It's Show Time**

- 名稱
- 服務公司/就讀學校
- 報名原因
- 預期收穫

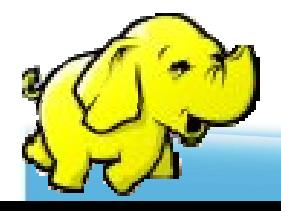

**Hadoop** 程式設計

6

# 引言

雲端運算這個名詞雖然紅, 但我一定需要雲端運算嗎?他用在什麼場合?又或非它不可嗎?

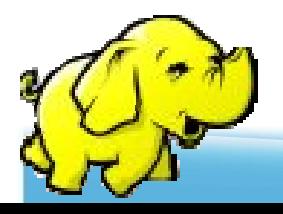

**Hadoop** 程式設計

## Computing with big datasetsis a fundamentally different challenge than doing "big compute" over a small dataset

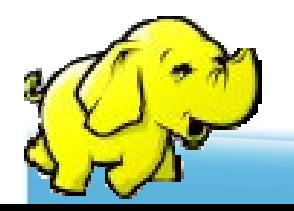

平行分散式運算

- 格網運算(網格運算, Grid computing)
	- MPI, PVM, Condor…
- 著重於: 分散工作量
- 目前的問題在於:如何分散資料量 $\bullet$ 
	- ◆ Reading 100 GB off a single filer would leave nodes starved – $-$  just store data locally

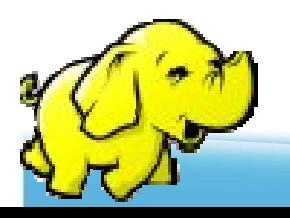

# 分散大量資料: **Slow and Tricky**

- 交換資料需同步處理
	- **Deadlock** becomes a problem
- 有限的頻寬
	- Failovers can cause **cascading failure**

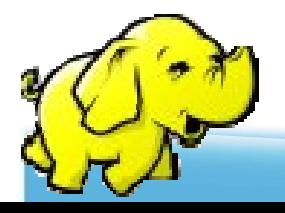

數字會說話

- Data processed by Google every month: 400 PB … in 2007
	- -Max data in memory: 32 GB
	- -Max data per computer: 12 TB
	- -Average job size: 180 GB
- 光一個device的讀取時間= 45 minutes

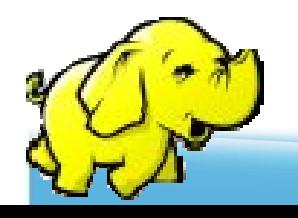

所以**…**

- 運算資料可以很快速,但瓶頸在於 硬碟的 I/O
	- $\triangleleft$  1 HDD = 75 MB/sec
- 解法: parallel reads
	- $\triangleleft$  1000 HDDs = 75 GB/sec

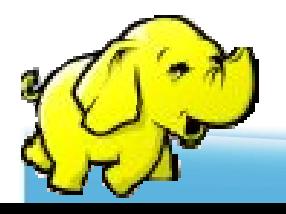

## **MapReduce** 的動機

- $\bullet$  $Data > 1$  TB
- $\bullet$ 交互運算於大量的CPU
- 容易開發與使用
	- High-level applications written in MapReduce  $\blacklozenge$
	- $\blacklozenge$ Programmers don't worry about socket(), etc.

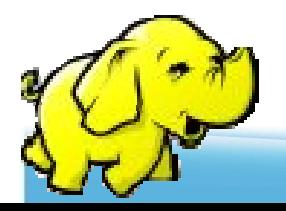

### **Conclusions**

- $\bullet$  "大資料集的運算" 與 "小資料集的高速運 算",兩者是迥然不同的挑戰。
- 大 谷 料 岩 的 解 江 方 注 邺 雪 曲 】 大資料量的解決方法將需要:
	- 七字 / 七 (空) 七十 口广 石 可注 、工 之 ,白 白⁄T 半斤 ] 提供囊括所有解決之道的新工具
	- ManReduce 翊 HIJHV 学 千 目 享 MapReduce <sup>與</sup> HDFS 等工具是其中之一

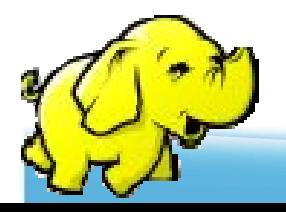

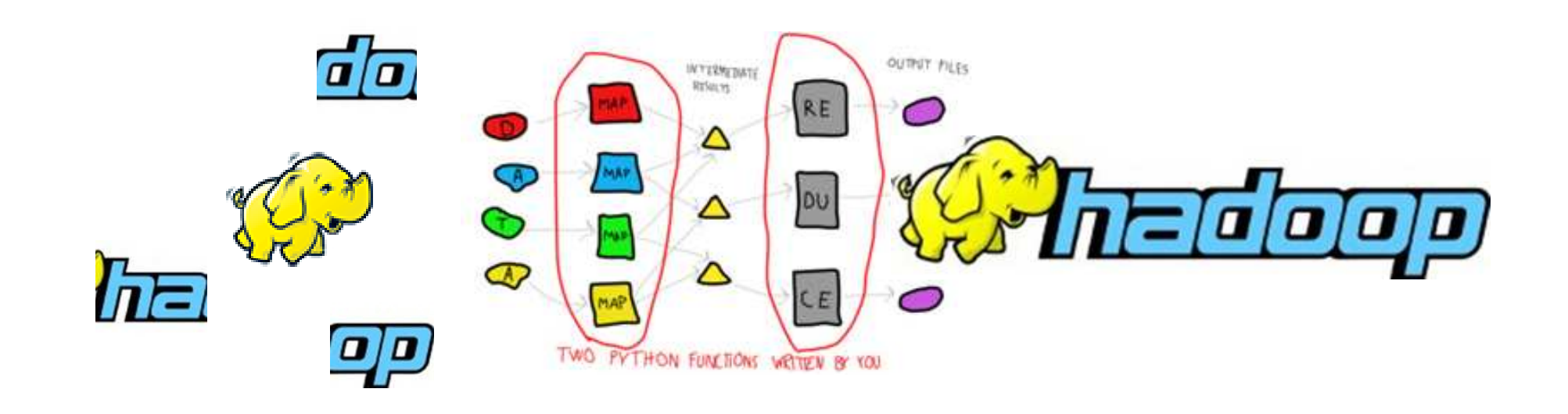

# 一、**Hadoop** 簡介

Hadoop 是一套儲存並處理petabytes 等級資訊的雲端運算技術

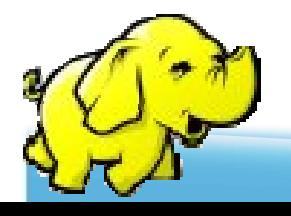

## **Hadoop**

- $\bullet$ <sup>以</sup>Java開發
- 自由軟體
- 上千個節點
- Petabyte等級的資料量 $\bullet$
- 創始者 Doug Cutting  $\bullet$
- 為Apache 軟體基金會的 top level project

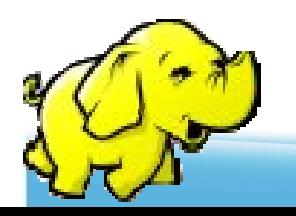

特色

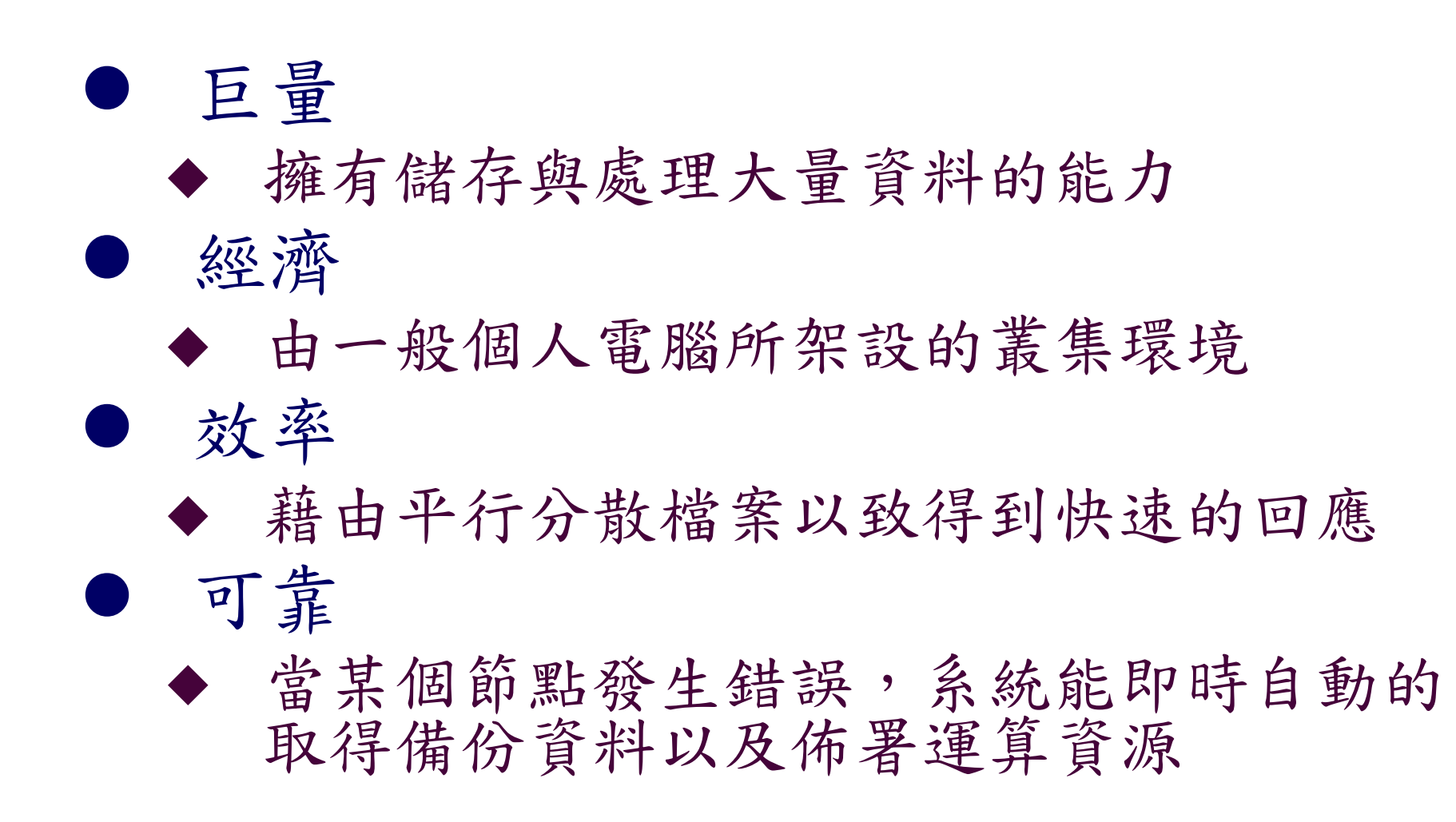

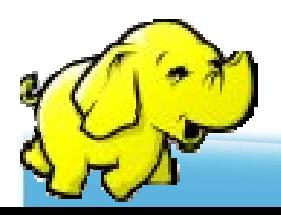

#### **Hadoop**於**Yahoo**的運作資訊實用案例

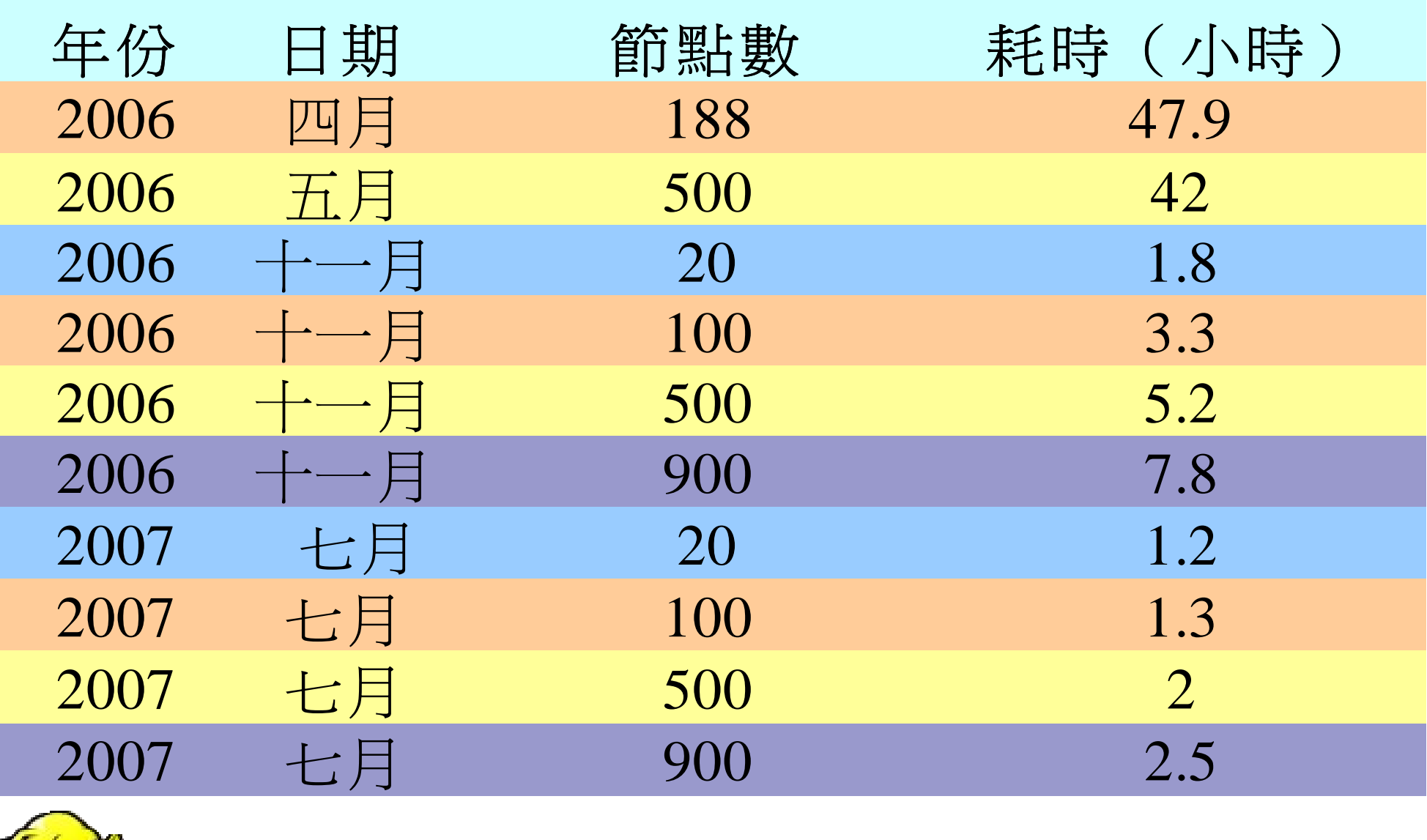

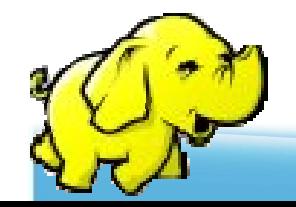

Sort benchmark, every nodes with terabytes data.

## 誰在用**Hadoop** ?**(1)**

## Facebook

◆處理 internal log and dimension data sources

- for reporting/analytics and machine learning.

#### **OIBM**

- Blue Cloud Computing Clusters
- Journey Dynamics
	- ◆ 用 Hadoop <u>MapReduce</u> 分析 billions of lines of GPS<br>dete #  $\geq$  #  $\geq$  3 % % % % = n data 並產生交通路線資訊.

#### • Krugle

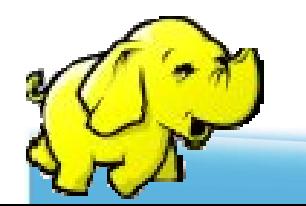

◆ 用 Hadoop and Nutch 建構 原始碼搜尋引擎

## 誰在用**Hadoop** ?**(2)**

- SEDNS Security Enhanced DNS Group
	- ◆ 收集全世界的 DNS 以探索網路分散式內容.
- **Technical analysis and Stock Research** 
	- ◆ 分析股票資訊
- O University of Nebraska Lincoln, Research Computing Facility
	- ◆ 用Hadoop跑約200TB的CMS經驗分析
	- ◆ 緊湊渺子線圈 (CMS, Compact Muon Solenoid)為瑞士歐洲 核子研究組織CERN的大型強子對撞器計劃的兩大通用型粒子偵測器中的一個。

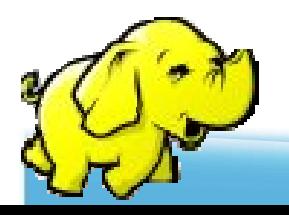

# 誰在用**Hadoop** ? **(3)**

#### Yahoo!

- Used to support research for Ad Systems and Web Search
- ◆ 使用Hadoop平台來發現發送垃圾郵件的殭屍網絡

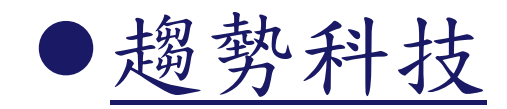

◆ 過濾像是釣魚網站或惡意連結的網頁內容

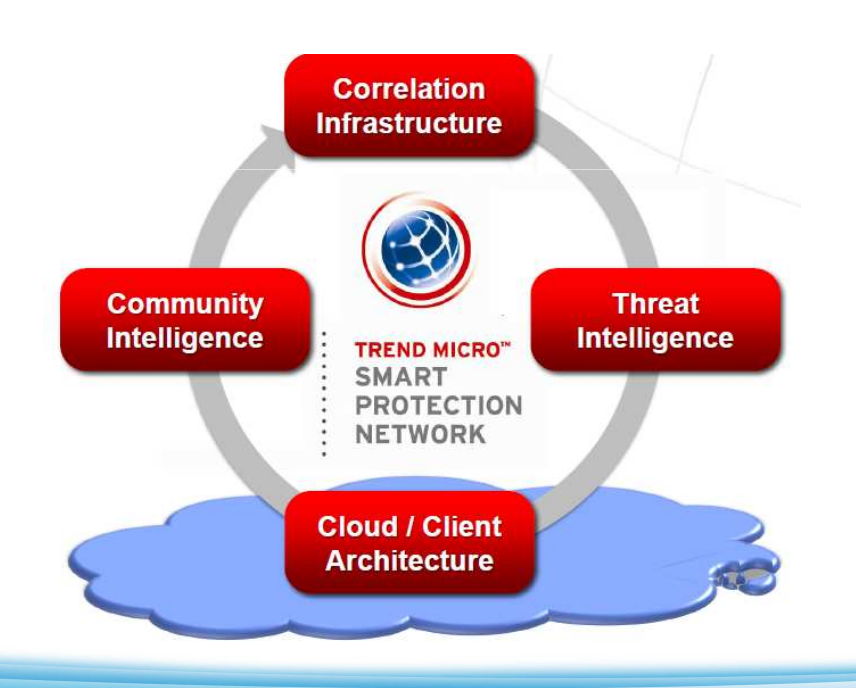

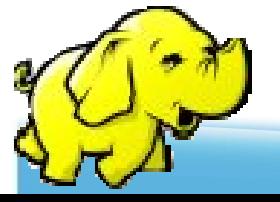

**Hadoop** 的主要架構

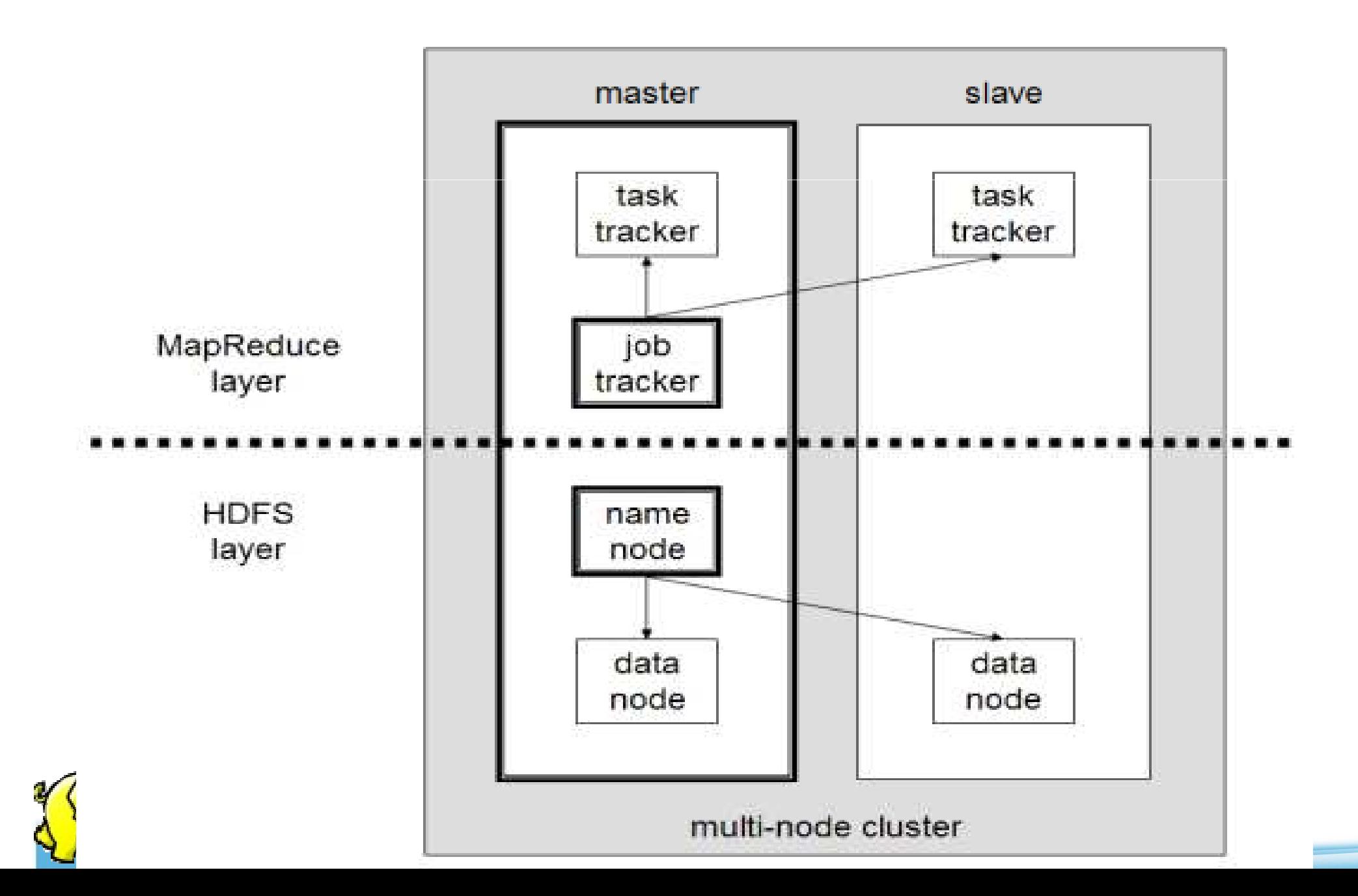

21

## **Building Hadoop**

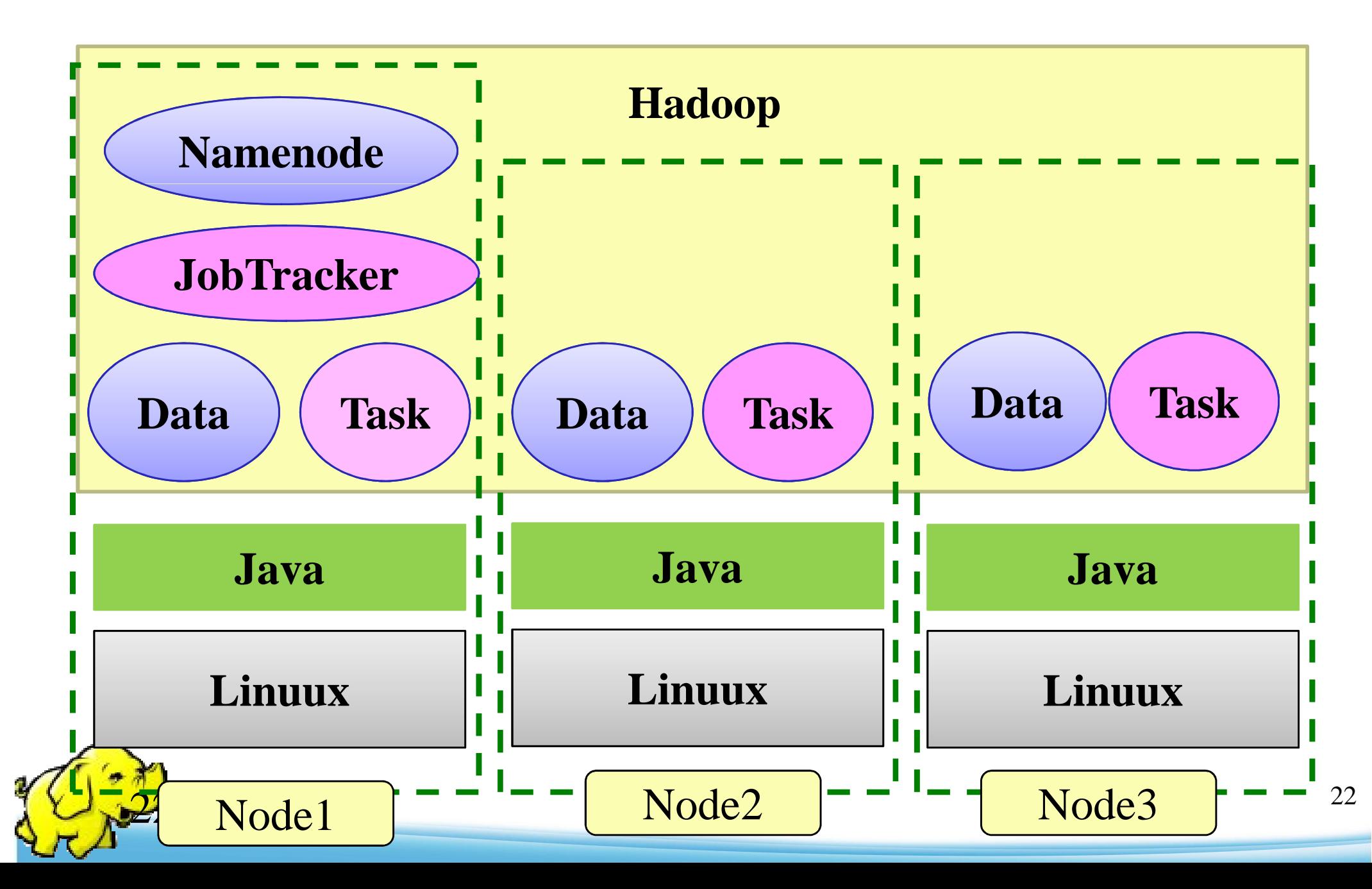

名詞

- $\bullet$  Job
	- $\blacklozenge$ 任務
- $\bullet$  Task  $\mathbf{k}$ 
	- $\blacklozenge$ 小工作
- $\bullet$  JobTracker  $\bullet$ 
	- $\blacklozenge$ 任務分派者
- $\bullet$  TaskTracker  $\bullet$ 
	- $\blacklozenge$ 小工作的執行者
- $\bullet$  Client
	- $\blacklozenge$ 發起任務的客戶端
- $\bullet$  Map  $\blacklozenge$ 應對

 $\blacklozenge$ 

• Reduce  $\bullet$ 

總和

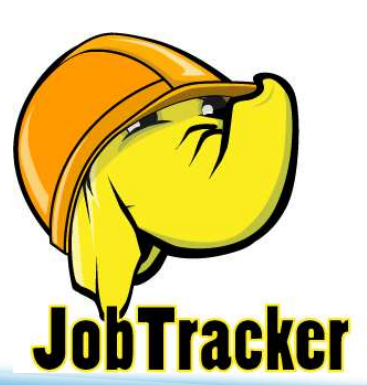

- $\bullet$  Namenode
	- $\blacklozenge$ 名稱節點
- **•** Datanode
	- $\blacklozenge$ 資料節點
- $\bullet$  Namespace  $\bullet$ 
	- $\blacklozenge$ 名稱空間
- Replication  $\bullet$ 
	- $\blacklozenge$ 副本
- $\bullet$  Blocks  $\bullet$ 
	- $\blacklozenge$ ◆ 檔案區塊 (64M)
- $\bullet$  Metadata
	- $\blacklozenge$ 屬性資料

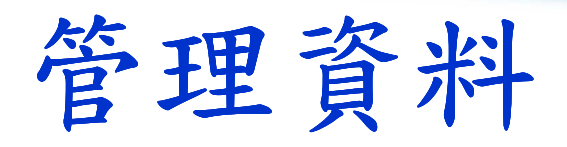

#### **Namenode**

Master

 $\bullet$ 

 $\bullet$ 

 $\bullet$ 

 $\bullet$ 

 $\bullet$ 

 $\bullet$ 

管理HDFS的名稱空間

控制對檔案的讀/<sup>寫</sup>

 配置副本策略● 對名稱空間作檢查及 紀錄

只能有一個

#### **Datanode**

- •**Workers**
- •執行讀/寫動作
- • 執行Namenode的副本策略

•可多個

分派程序

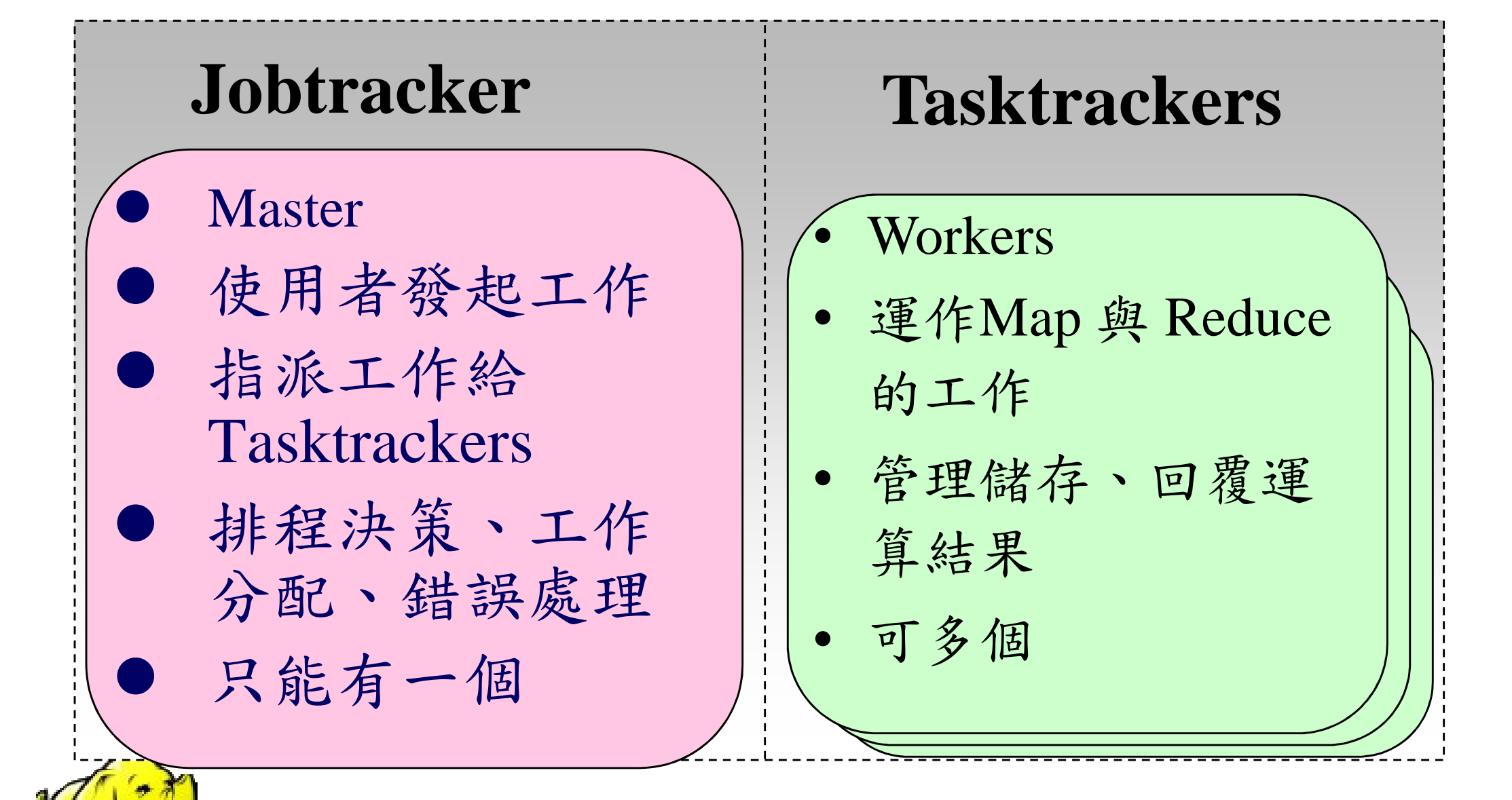

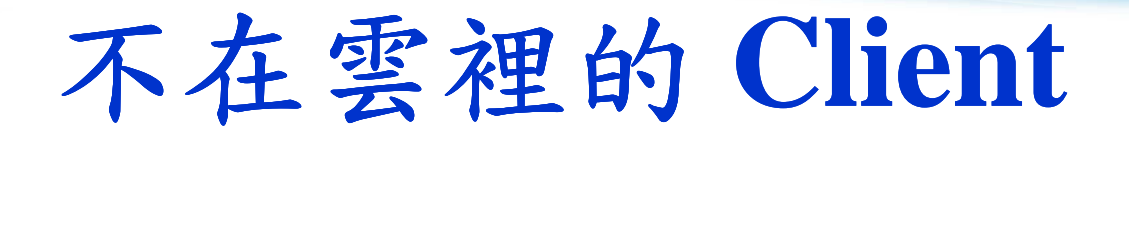

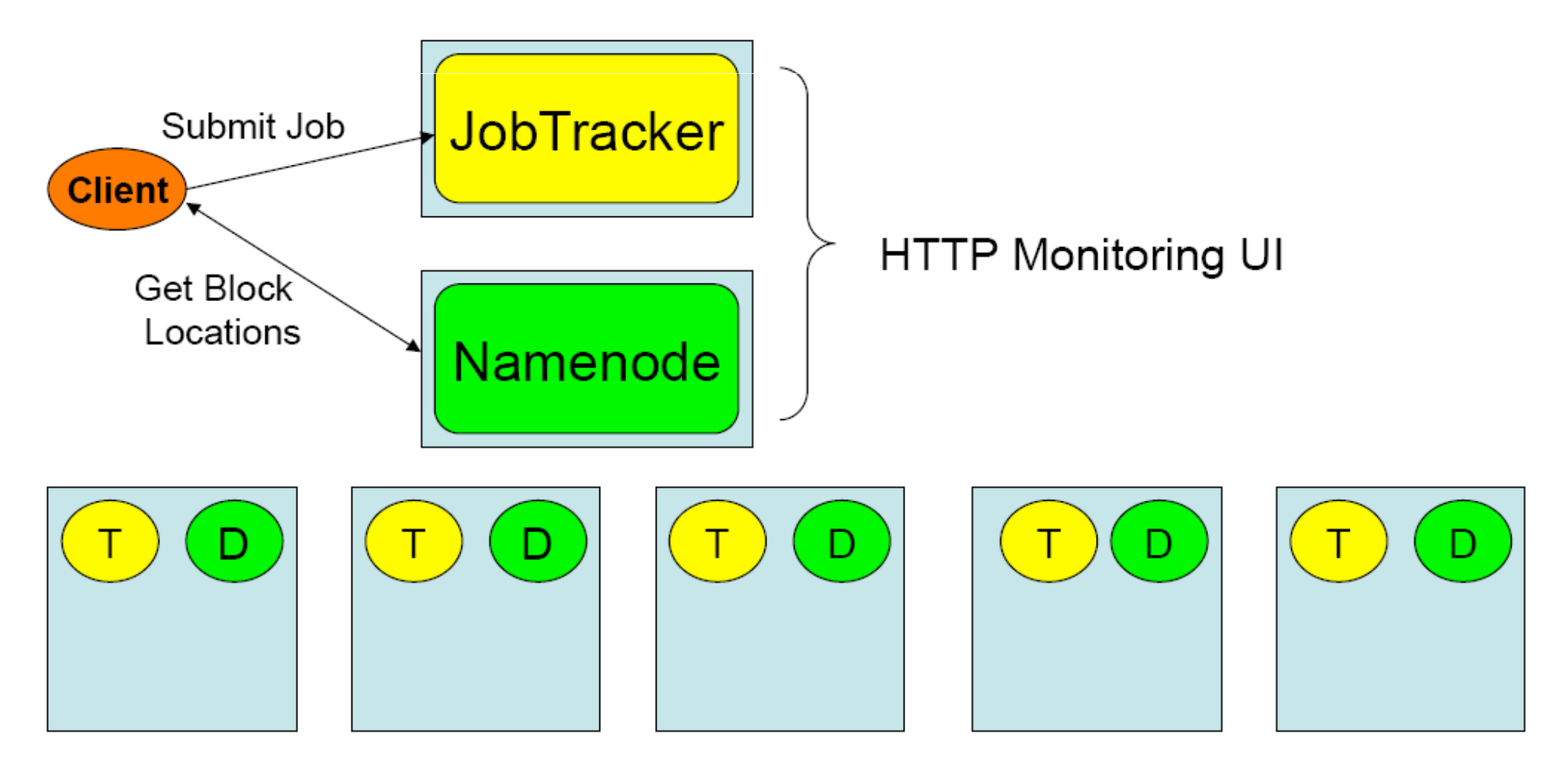

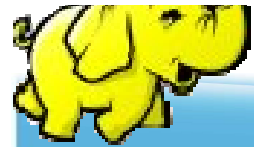

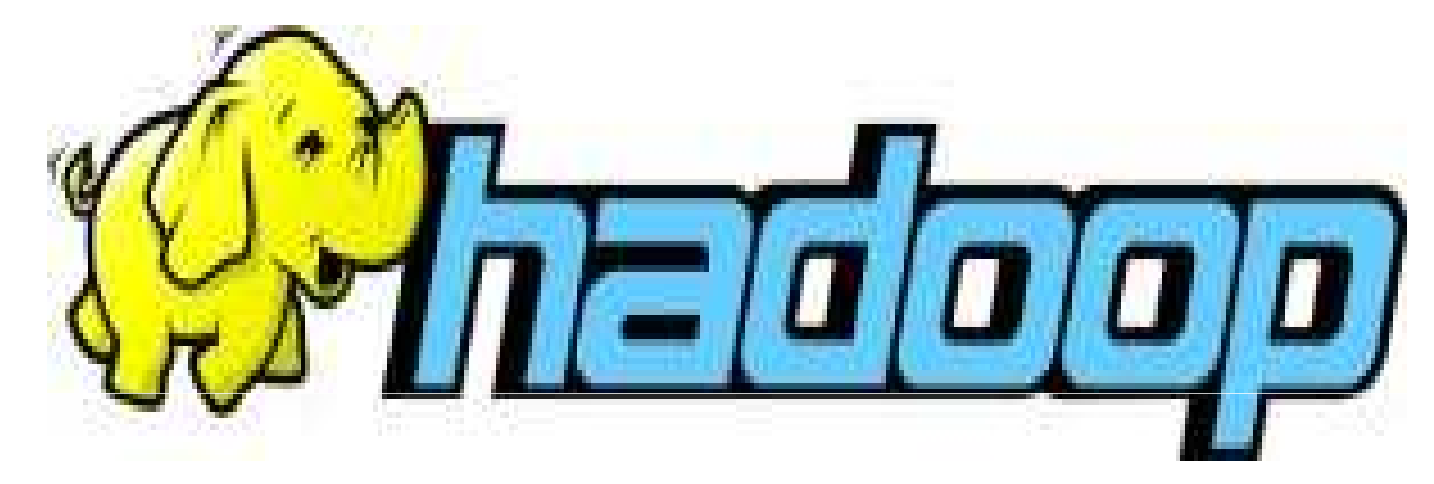

## 其他的 Open Source 專案:

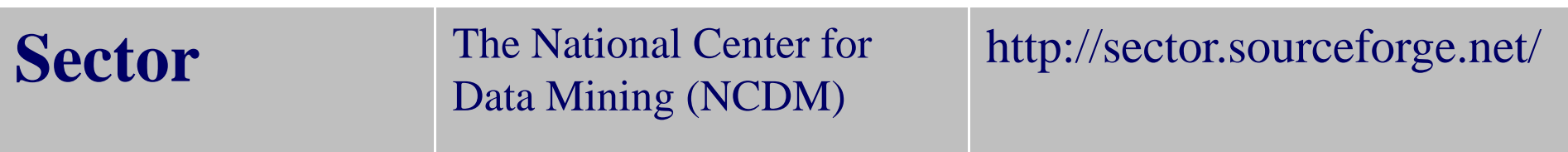

其他不同語言實作的 MapReduce 函式庫

http://trac.nchc.org.tw/grid/wiki/jazz/09-04-14#MapReduce

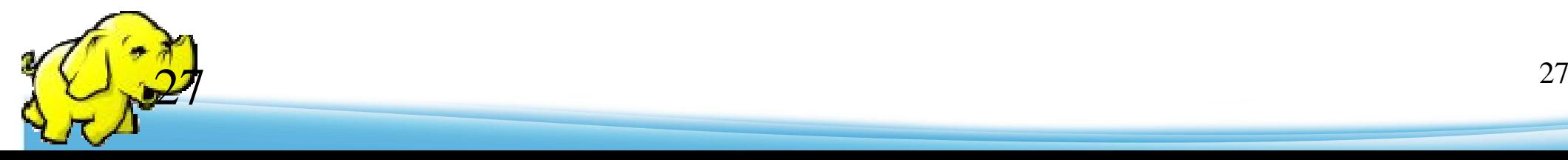

# |關於 Sector / Sphere

- •http://sector.sourceforge.net/
- 由美國資料探勘中心(National Center for Data Mining)研發的自由軟體專案。
- 採用C/C++語言撰寫,因此效能較 Hadoop 更好。
- •提供「類似」Google File System與MapReduce的機制
- •基於UDT高效率網路協定來加速資料傳輸效率
- •<mark>• Open Cloud Consortium</mark>的<u>Open Cloud Testbed</u>,有提供測 試環境,並開發了MalStone效能評比軟體。

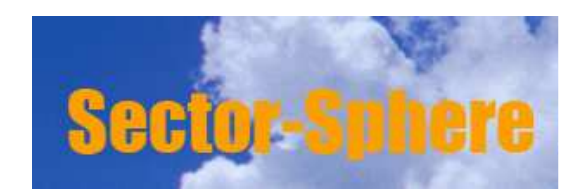

National Center for Data Mining University of Illinois at Chicago

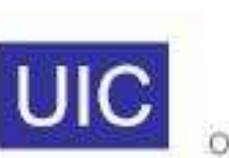

(O)

**Open Data Group** 

http://www.opendatagroup.com/

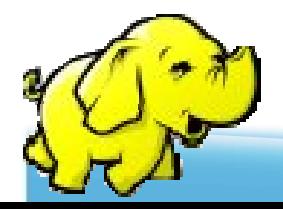

### **Conclusions**

- 所有工作都由JobTracker統一分派,由眾多 TaskTracker 執行,每個TaskTracker又可以 執行多個Task threads
- 所有名稱空間與檔案的metadata都由一個 Namenode統籌,檔案空間為所有Datanode 的集合,hdfs的基本單位為block
- $\bullet$ ● Client 只需要丢工作或存取在"雲"的資料

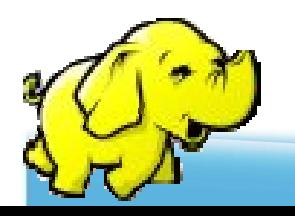

**Hadoop** 程式設計

四、寫**Code** 環境準備

## **4.A : Console** 端編譯與執行

## 4.B : 透過 Eclipse 開發與測試運算

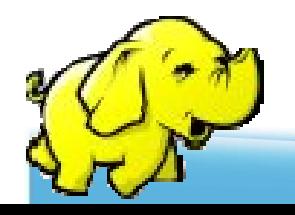

### **Java** 之編譯與執行

#### 1. 編譯

- javac <sup>∆</sup> -classpath <sup>∆</sup> hadoop-\*-core.jar <sup>∆</sup> -d <sup>∆</sup> MyJava <sup>∆</sup> MyCode.java
- 2. 封裝
	- jar <sup>∆</sup> -cvf <sup>∆</sup> MyJar.jar <sup>∆</sup> -C <sup>∆</sup> MyJava <sup>∆</sup> **.**
- 3. 執行
	- $\rightarrow$  bin/hadoop <sub> $\triangle$ </sub> jar  $\triangle$  MyJar.jar  $\triangle$  MyCode  $\triangle$  HDFS\_Input/ ∆ $_{\Delta}$  HDFS\_Output/
- •所在的執行目錄為Hadoop\_Home
- •./MyJava = 編譯後程式碼目錄
- •Myjar.jar = 封裝後的編譯檔
- •先放些文件檔到HDFS上的input目錄
- •./input; ./ouput = hdfs的輸入、輸出目錄

# **WordCount1** 練習 **(I)**

- 1. cd \$HADOOP\_HOME; mkdir input\_local
- 2. echo "I like NCHC Cloud Course." > input\_local/input1
- 3. echo "I like nchc Cloud Course, and we enjoy this  $crouse." > input\_local/input2$
- 4. bin/hadoop dfs -put input\_local input
- 5. bin/hadoop dfs -ls input

waue@vPro:/opt/hadoop\$\_bin/hadoop\_dfs\_-ls\_input Found 2 items  $\cdot$ rw-r--r-- $-$  1 waue supergroup  $-$ -rw-r--r-- - 1 waue sup<u>e</u>rgroup wane@wPro:/ont/hadoon\$

26 2009-03-22 12:15 /user/waue/input/input1 52 2009-03-22 12:15 /user/waue/input/input2

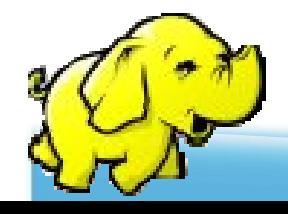

# **WordCount1** 練習 **(II)**

1. 編輯WordCount.java

http://trac.nchc.org.tw/cloud/attachment/wiki/jazz/Hadoop\_Lab6/WordCount.java?format=raw

- 2. mkdir MyJava
- 3. javac -classpath hadoop-\*-core.jar -d MyJava WordCount.java
- 4. jar -cvf wordcount.jar -C MyJava **.**
- 5. bin/hadoop jar wordcount.jar WordCount input/ output/
- •所在的執行目錄為Hadoop\_Home(因為hadoop-\*-core.jar )
- · javac編譯時需要classpath, 但hadoop jar時不用
- •wordcount.jar = 封裝後的編譯檔,但執行時需告知class name
- ・Hadoop進行運算時,只有 input 檔要放到hdfs上,以便hadoop分析運<br>『ヘ劫行横(wordcount iar)不雪ト債,收不雪毎個node都故,殺求的 fan,執行檔(wordcount.jar)不需上傳,也不需每個node都放,程式的 載入交由java處理

### **WordCount1** 練習**(III)**

waue@vPro:/opt/hadoop\$ bin/hadoop dfs –put input input waue@vPro:/opt/hadoop\$ mkdir MvJava waue@vPro:/opt/hadoop\$ javac -classpath hadoop-\*-core.jar -d MyJava WordCount.java waue@vPro:/opt/hadoop\$\_jar\_-cvf\_wordcount.jar\_-C\_MyJava\_. 新增 manifest |新增:WordCount.class (語=1516)(寫=740)(壓縮 51%) 新增:WordCount\$Reduce.class (讀—1591)(寫—642)(麼縮 59%)<br>新增:WordCount\$Map.class (讀—1918)(寫—795)(壓縮 58%) waue@wPro:/opt/hadoop\$ bin/hadoop jar wordcount.jar WordCount input/ output/ 09/03/22 11:39:01 WARN mapred.JobClient: Use GenericOptionsParser for parsing the argu ments. Applications should implement Tool for the same. 09/03/22 11:39:01 INFO mapred.FileInputFormat: Total input paths to process : 1 09/03/22 11:39:01 INFO mapred.FileInputFormat: Total input paths to process : 1 09/03/22 11:39:02 INFO mapred.JobClient: Running job: job\_200903201526\_0007 09/03/22 11:39:03 INFO mapred.JobClient: map 0% reduce 0% 09/03/22 11:39:08 INFO mapred.JobClient: map 100% reduce 0% 09/03/22 11:39:15 INFO mapred.JobClient: Job complete: job\_200903201526\_0007 09/03/22 11:39:15 INFO mapred.JobClient: Counters: 16 09/03/22 11:39:15 INFO mapred.JobClient: File Systems 09/03/22 11:39:15 INFO mapred.JobClient: HDFS bytes read=320950 09/03/22 11:39:15 INFO mapred.JobClient: HDFS bytes written=130568 09/03/22 11:39:15 INFO mapred.JobClient: Local bytes read=168448 09/03/22 11:39:15 INFO mapred.JobClient: Local bytes written=336932 09/03/22 11:39:15 INFO mapred.JobClient: Job Counters 09/03/22 11:39:15 INFO mapred.JobClient: Launched reduce tasks=1 09/03/22 11:39:15 INFO mapred.JobClient: Launched map tasks=1 09/03/22 11:39:15 INFO mapred.JobClient: Data-local map tasks=1 09/03/22 11:39:15 INFO mapred.JobClient: Map-Reduce Framework 09/03/22 11:39:15 INFO mapred.JobClient: Reduce input groups=9284 09/03/22 11:39:15 INFO mapred.JobClient: Combine output records=18568 09/03/22 11:39:15 INFO mapred.JobClient: Map input records=7868 09/03/22 11:39:15 INFO mapred.JobClient: Reduce output records=9284 09/03/22 11:39:15 INFO mapred.JobClient: Map output bytes=445846 09/03/22 11:39:15 INFO mapred.JobClient: Map input bytes=320950 09/03/22 11:39:15 INFO mapred.JobClient: Combine input records=47227 09/03/22 11:39:15 INFO mapred.JobClient: Map output records=37943 09/03/22 11:39:15 INFO mapred.JobClient: Reduce input records=9284 |waue@vPro:/opt/hadoop\$ <mark>|</mark>

## **WordCount1** 練習**(IV)**

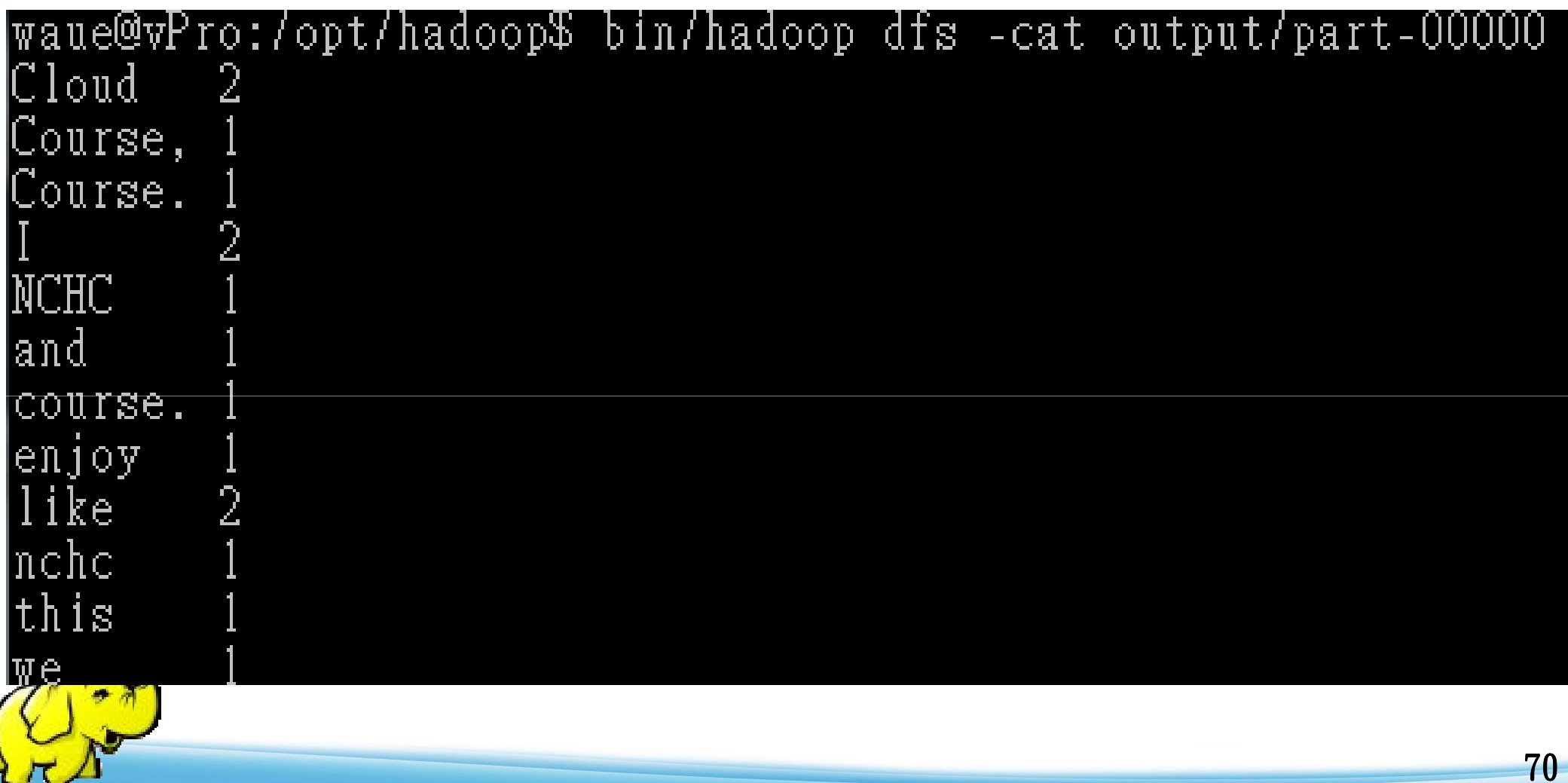

C,

**BTW …**

- ●雖然Hadoop框架是用Java實作,但 Map/Reduce應用程序則不一定要用 Java<br>ホロ 來寫
- Hadoop Streaming :
	- ◆執行作業的工具,使用者可以用其他語言 (如:PHP)套用到Hadoop的mapper和 reducer
- Hadoop Pipes: C++ API

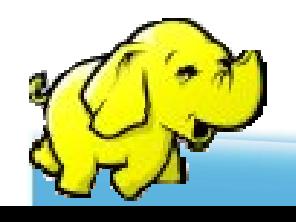

**Hadoop** 程式設計

四、寫**Code** 環境準備

4.A : Console 端編譯與執行

## 4.B : 透過 Eclipse<br>開発的測試演 質 開發與測試運算

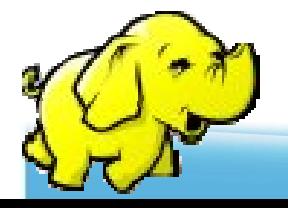

### **Requirements**

●Hadoop 0.20.0 up  $\bigcirc$ Java 1.6 ●Eclipse 3.3 up Hadoop Eclipse Plugin 0.20.0 up

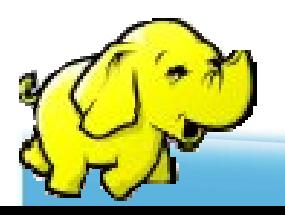

## 安裝**Hadoop Eclipse Plugin**

- Hadoop Eclipse Plugin 0.20.0
	- ◆ From

\$Hadoop\_0.20.0\_home/contrib/eclipseplugin/hadoop-0.20.0-eclipse-plugin.jar

- Hadoop Eclipse Plugin 0.20.1
	- Compiler needed
	- Or download from http://hadoop-eclipse plugin.googlecode.com/files/hadoop-0.20.1-eclipseplugin.jar

• copy to \$Eclipse home/plugins/

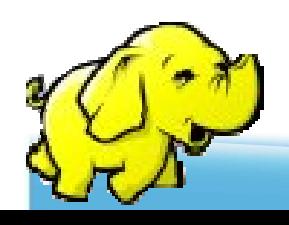
#### 打開**Eclipse,** 設定專案目錄

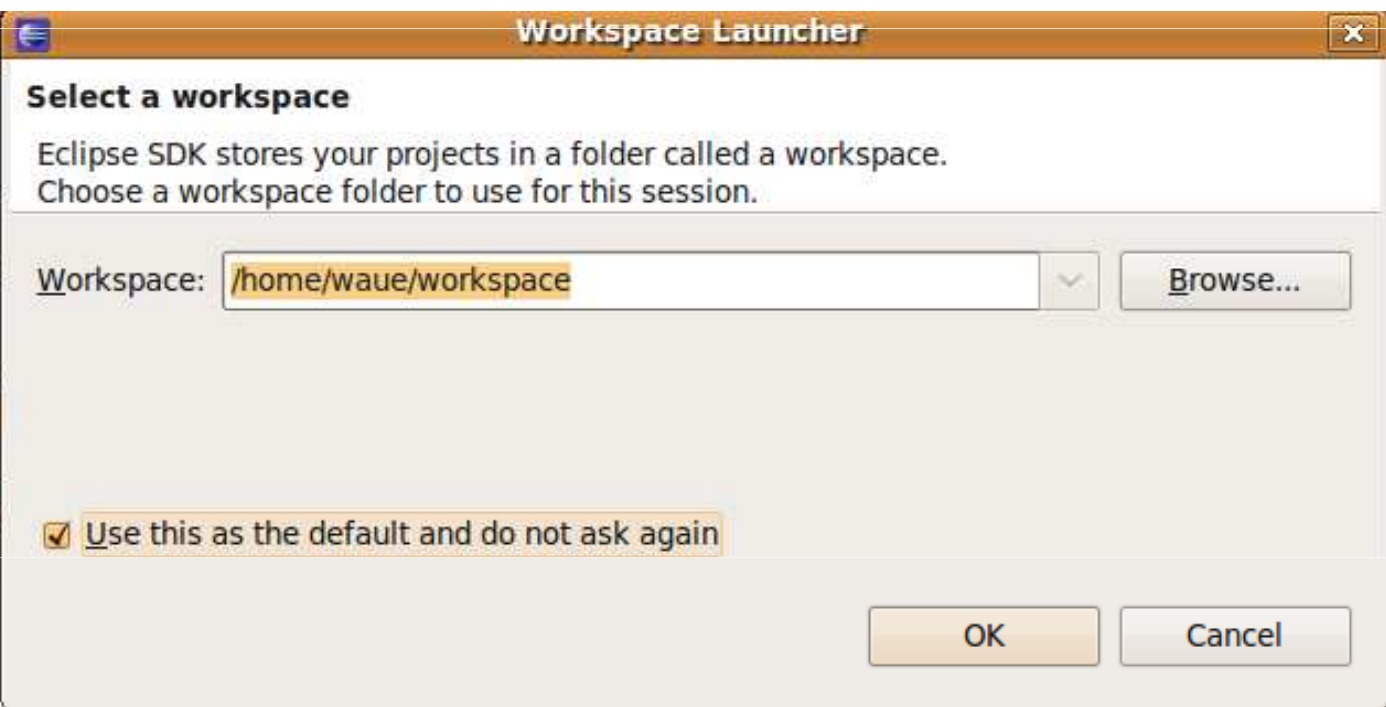

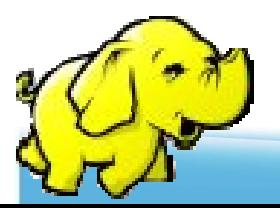

#### **2.** 使用**Hadoop mode**視野

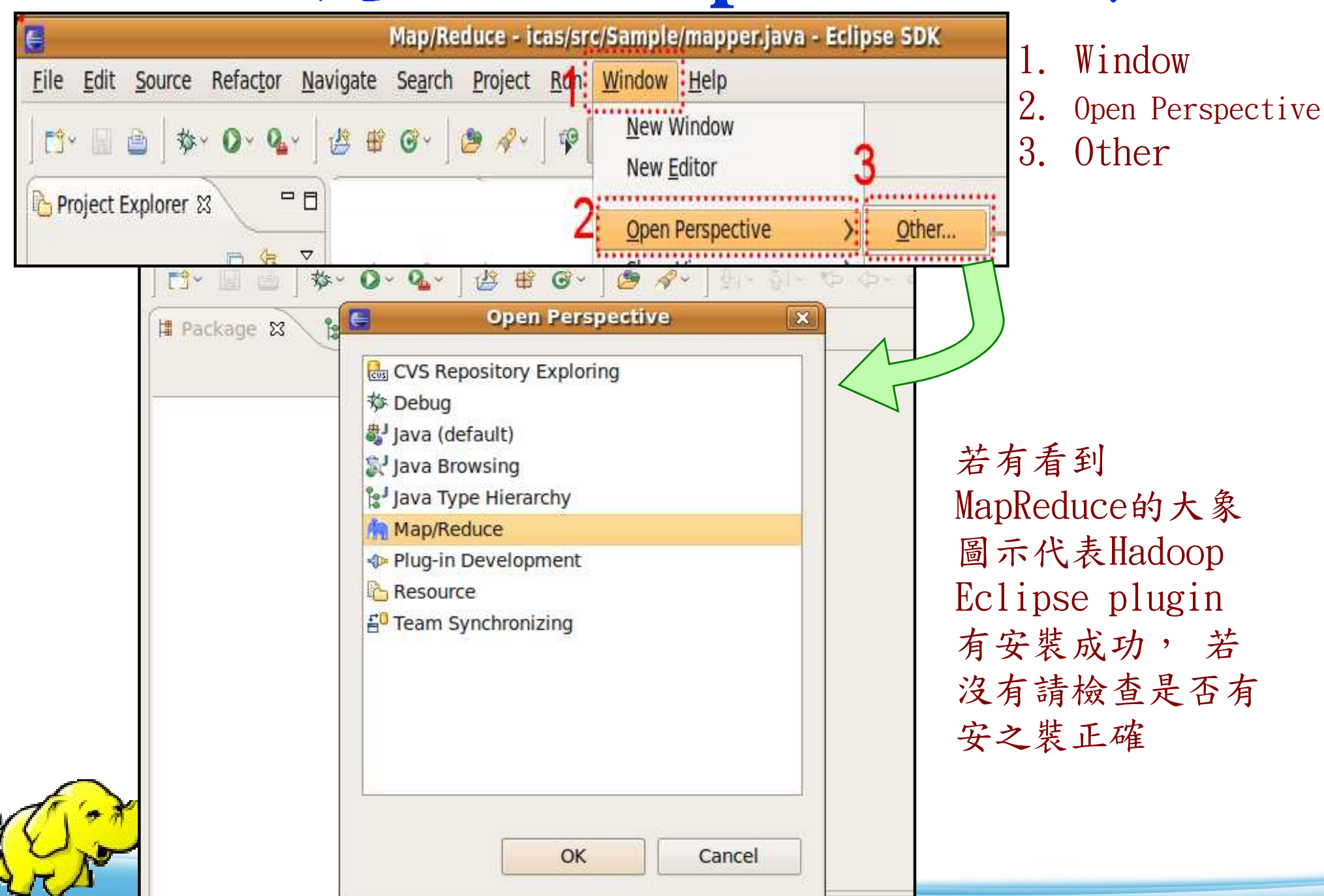

76

#### **3.** 使用**Hadoop**視野,主畫面將出現三個功能

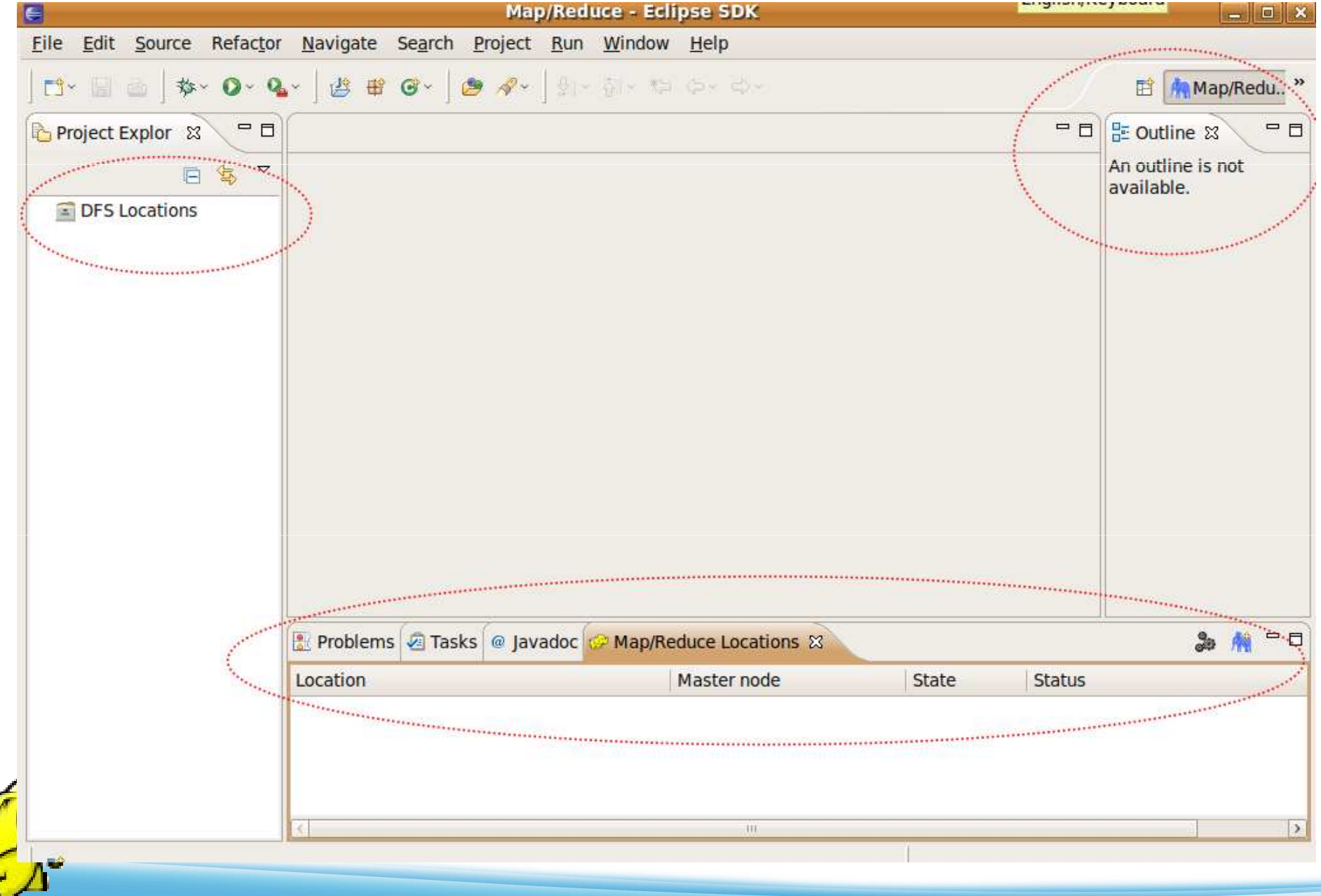

77

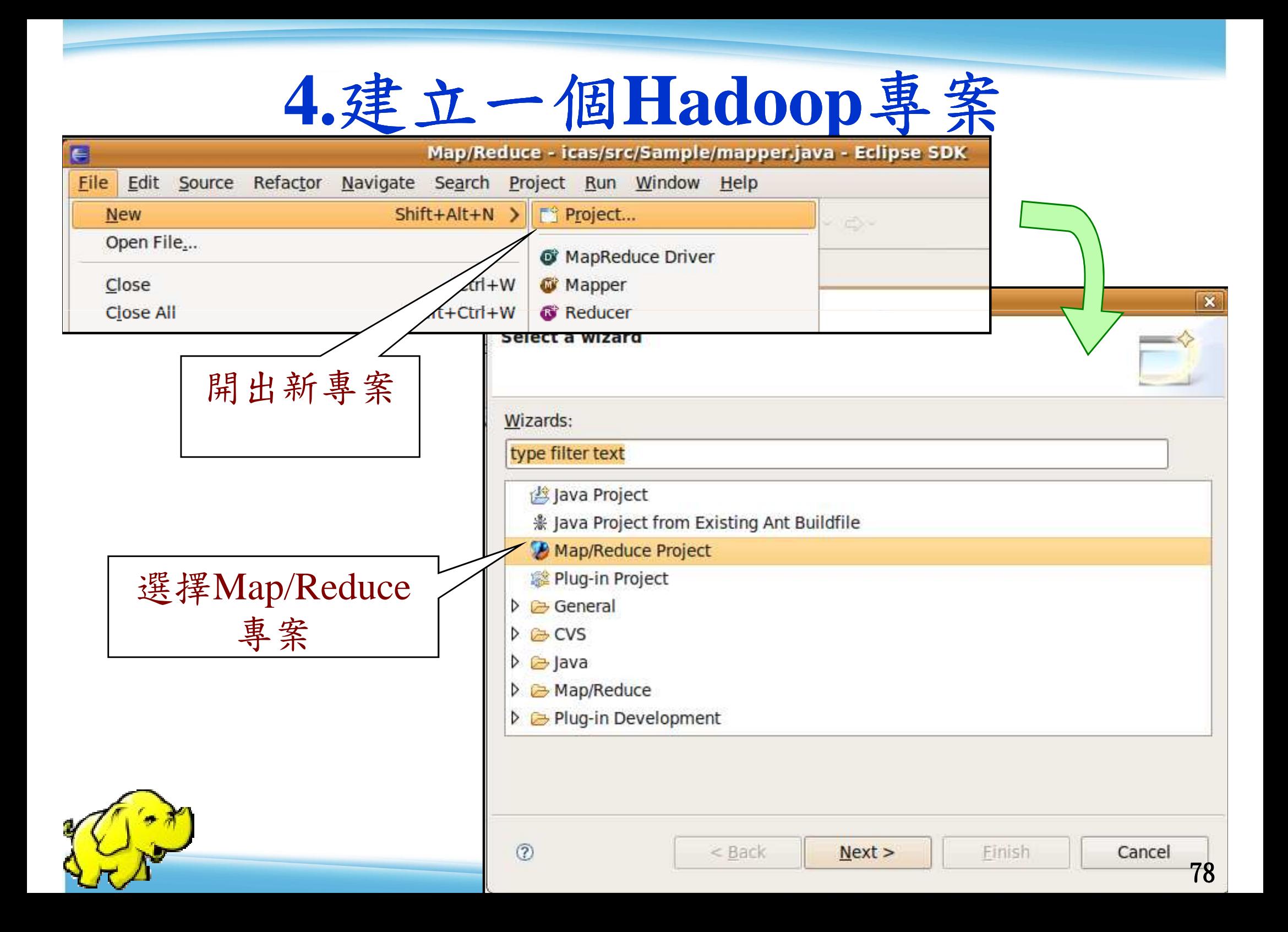

#### **4-1.** 輸入專案名稱並點選設定**Hadoop**安裝路徑

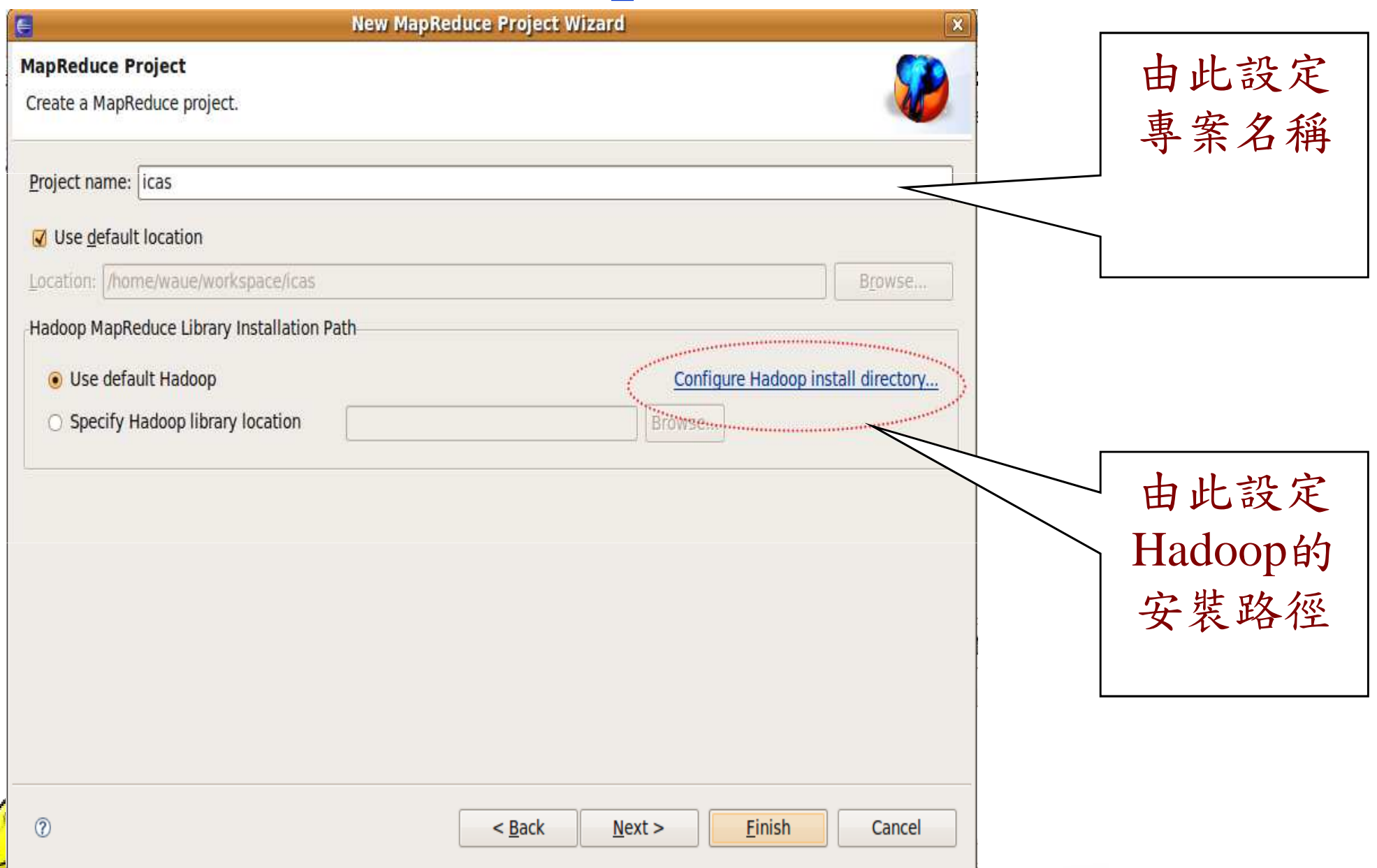

#### **4-1-1.** 填入**Hadoop**安裝路徑

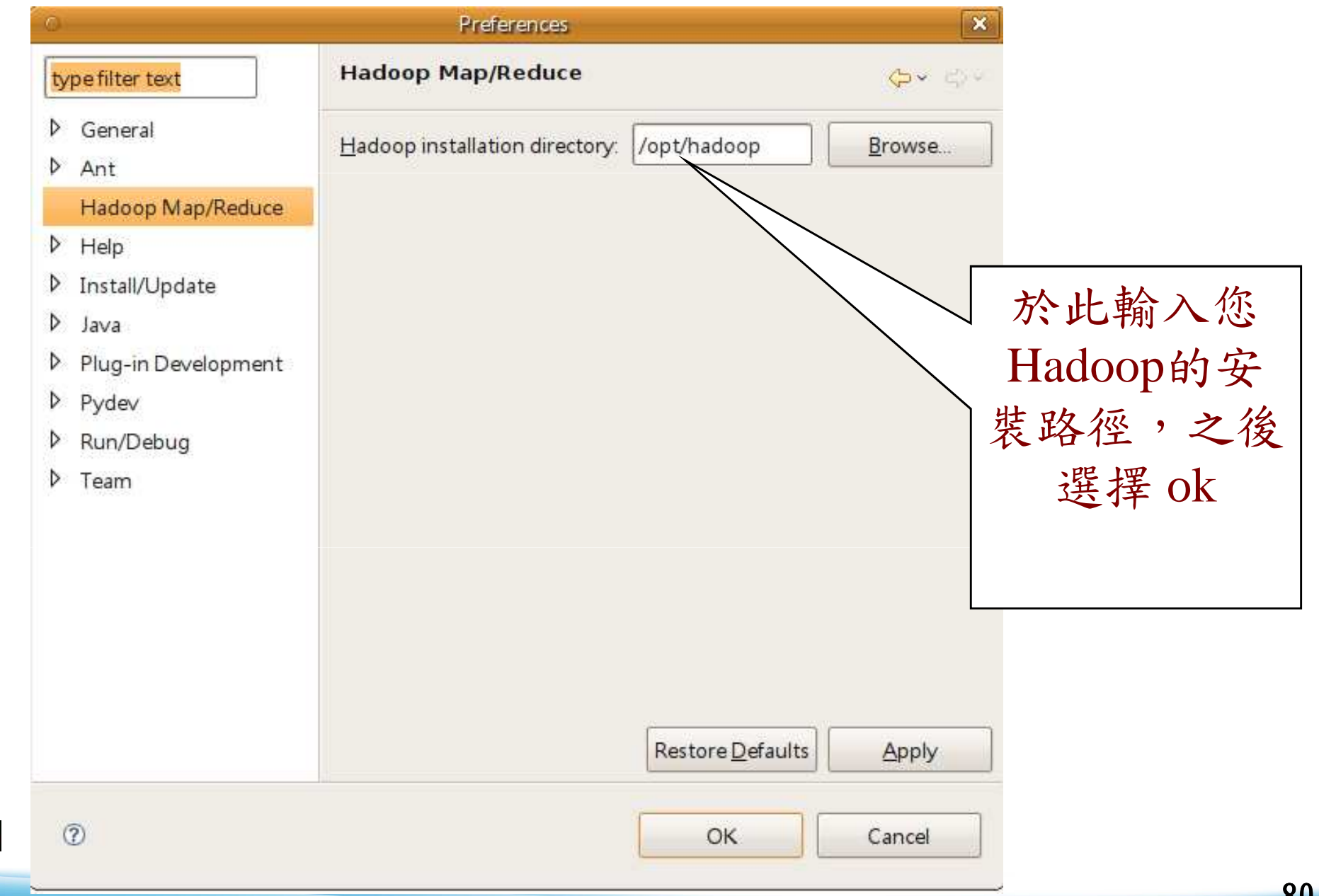

#### **5.** 設定**Hadoop**專案細節

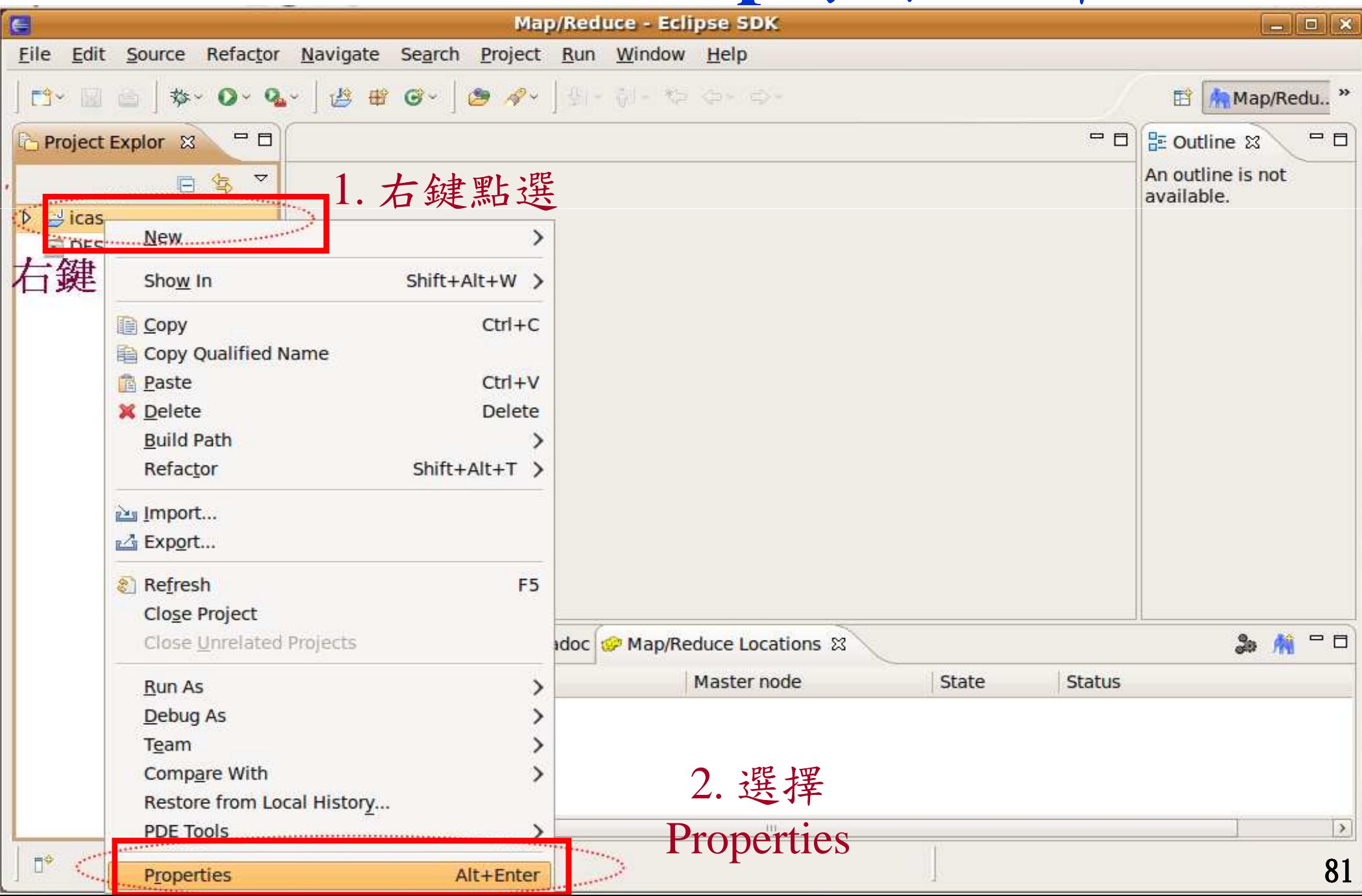

#### **5-1.** 設定原始碼與文件路徑

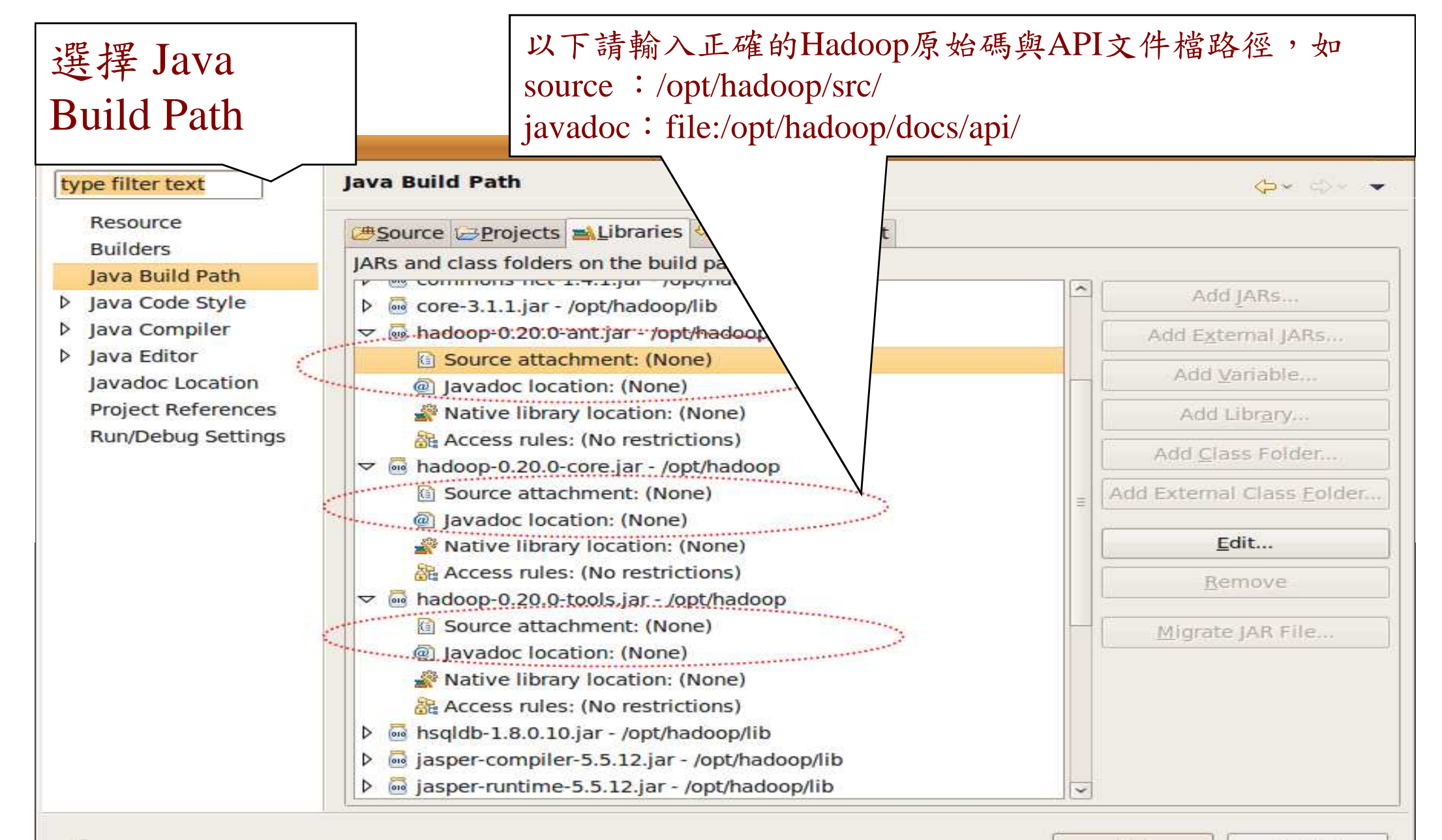

82

#### **5-1-1.** 完成圖

#### $\frac{1}{100}$ Resource **Builders**

Java Build Path

- ▷ Java Code Style
- Java Compiler  $\triangleright$
- **D** Java Editor Javadoc Location **Project References** Run/Debug Settings

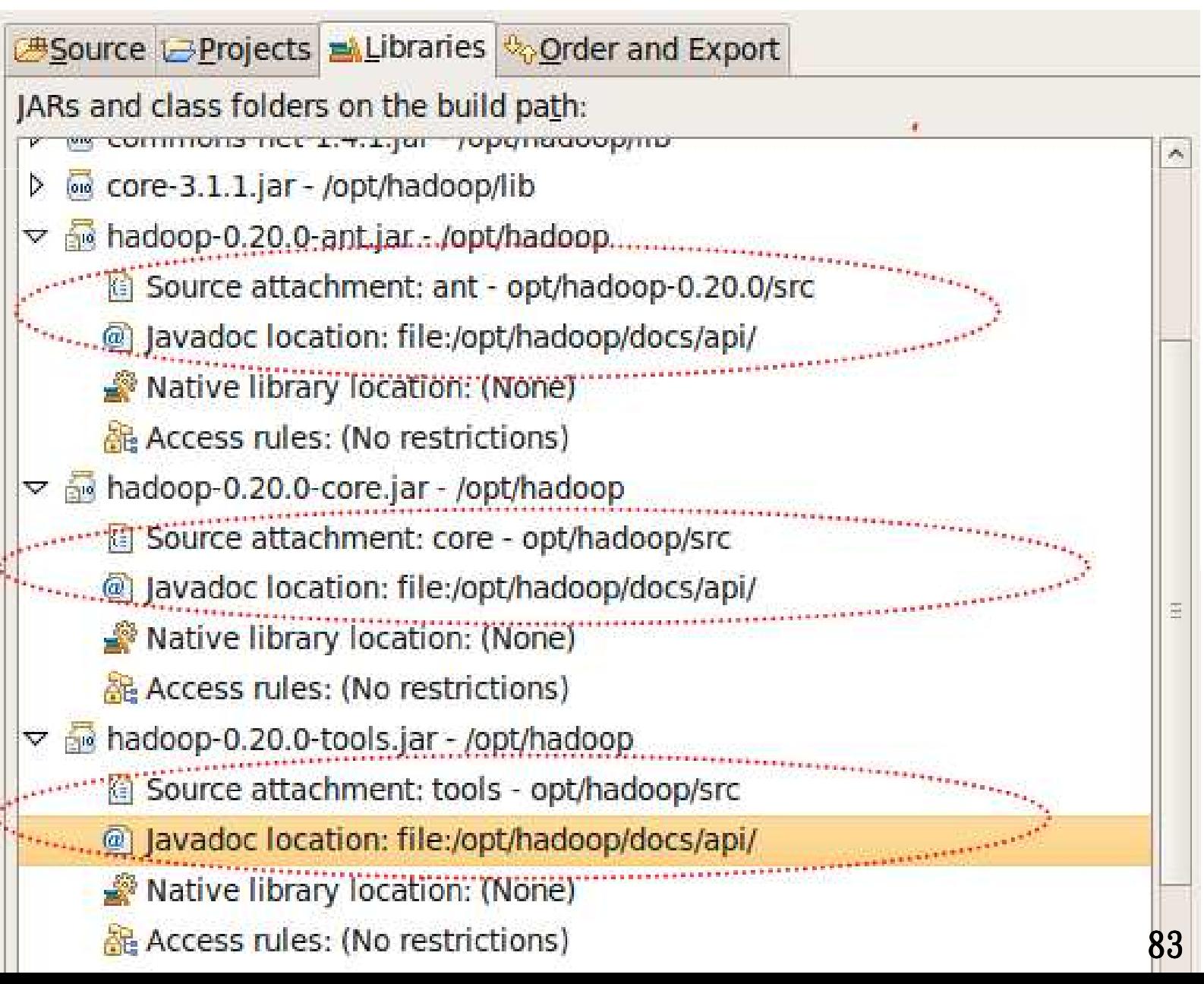

#### **5-2.** 設定**java doc**的完整路徑

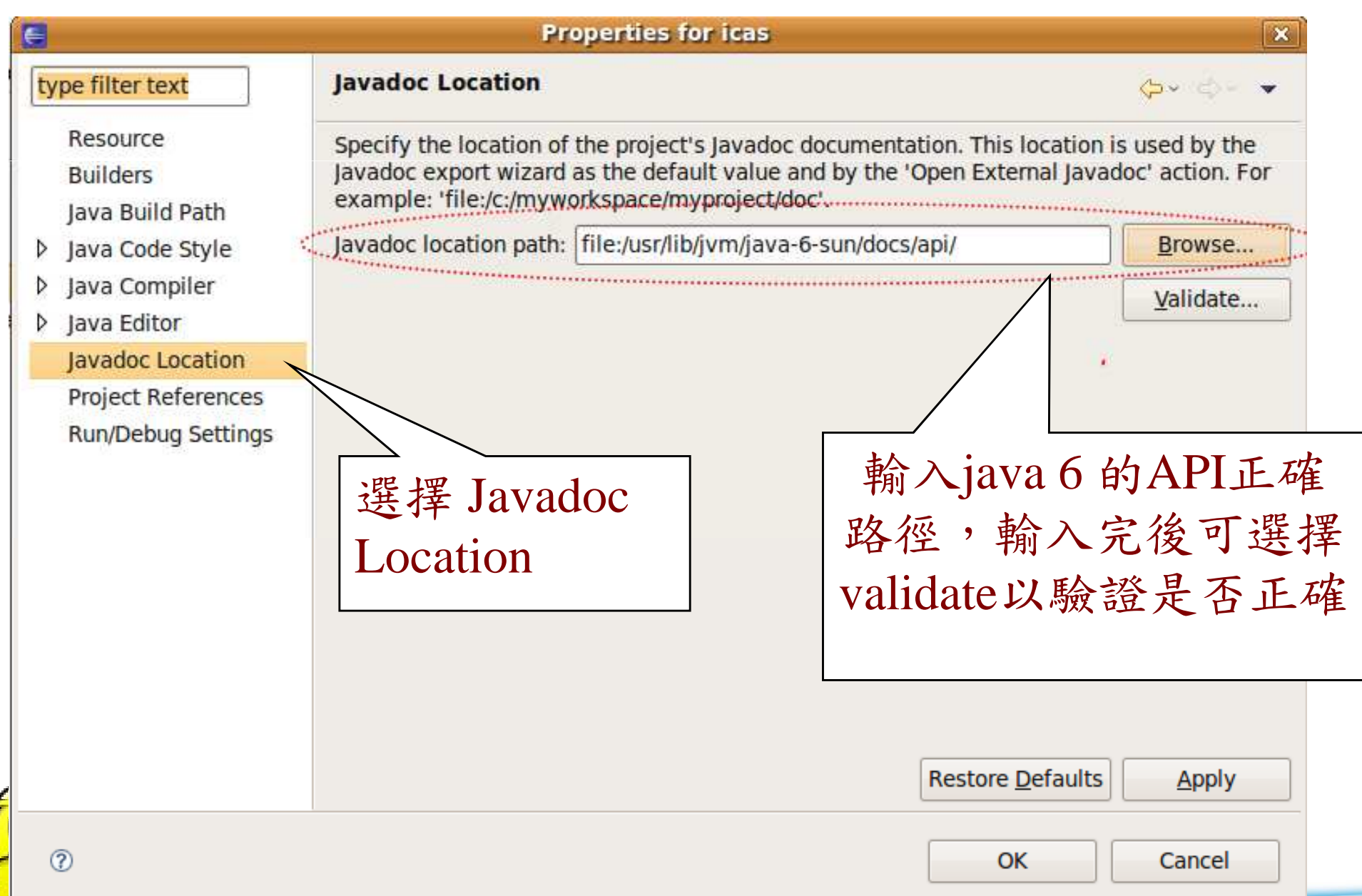

-2

#### **6.** 連結**Hadoop Server**與**Eclipse**

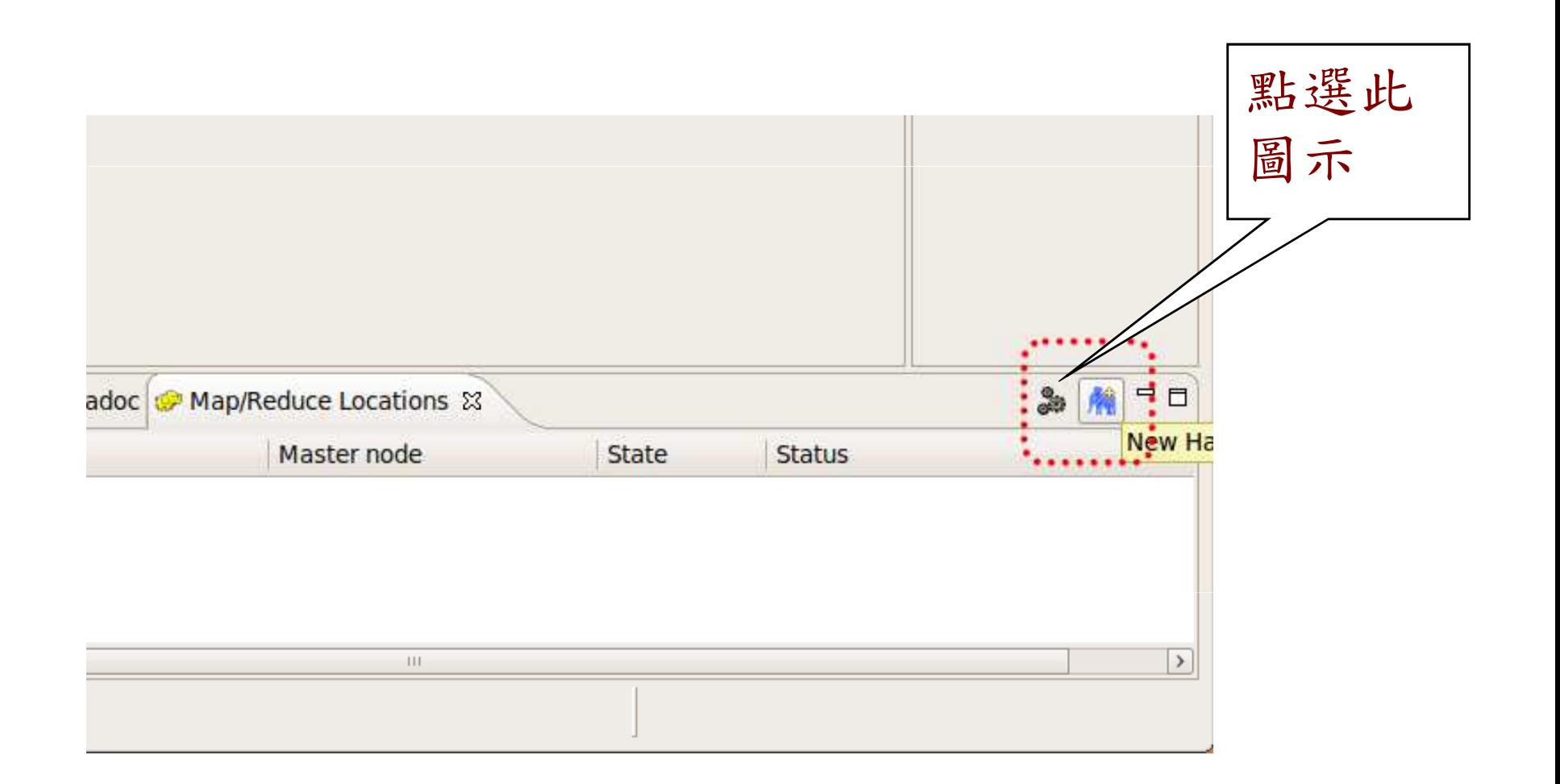

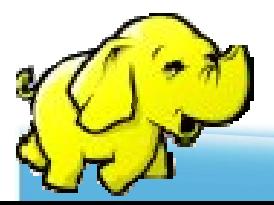

#### **6-1 .** 設定你要連接的**Hadoop**主機

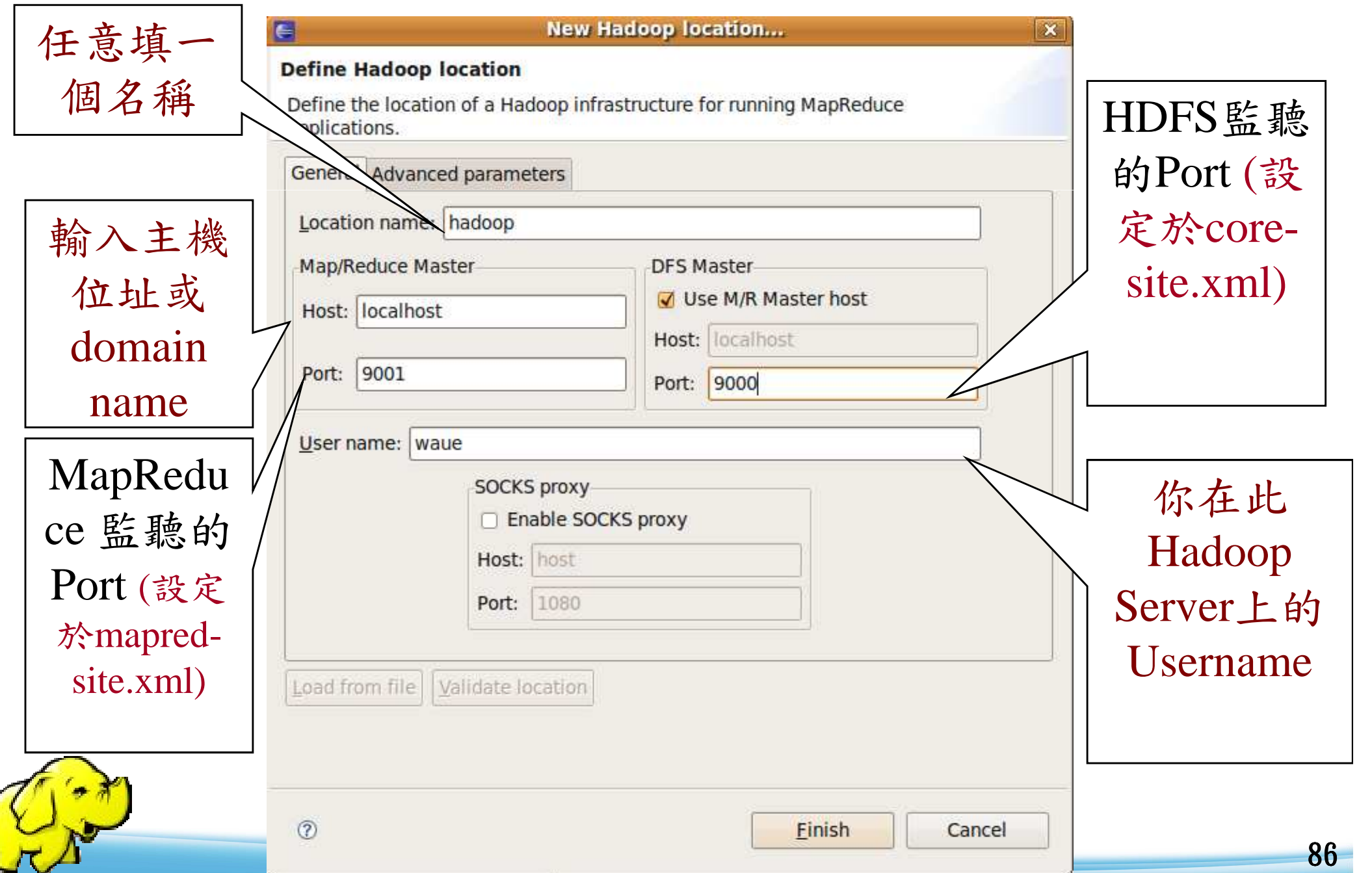

#### **6-2** 若正確設定則可得到以下畫面

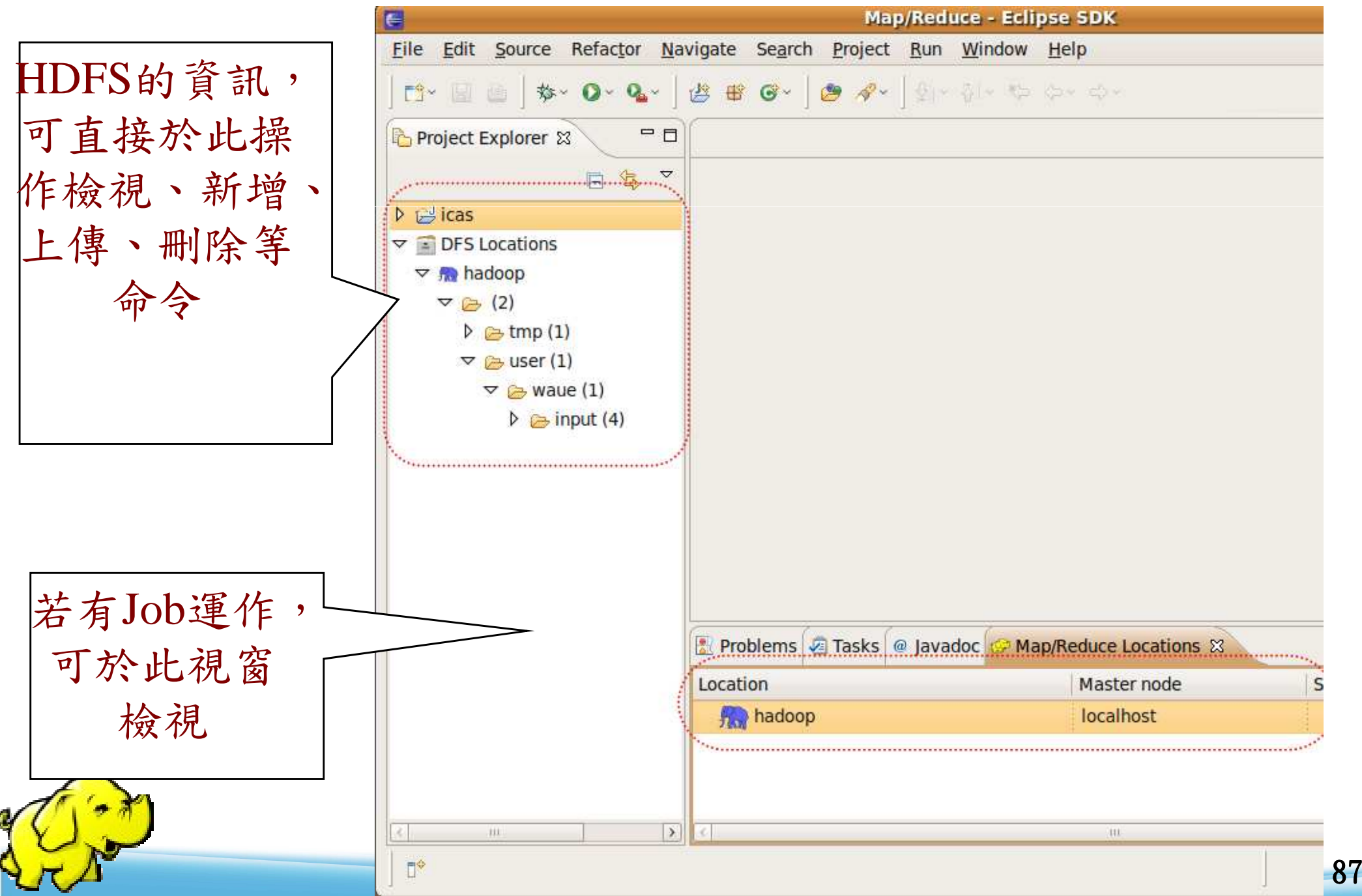

**7.** 新增一個**Hadoop**程式

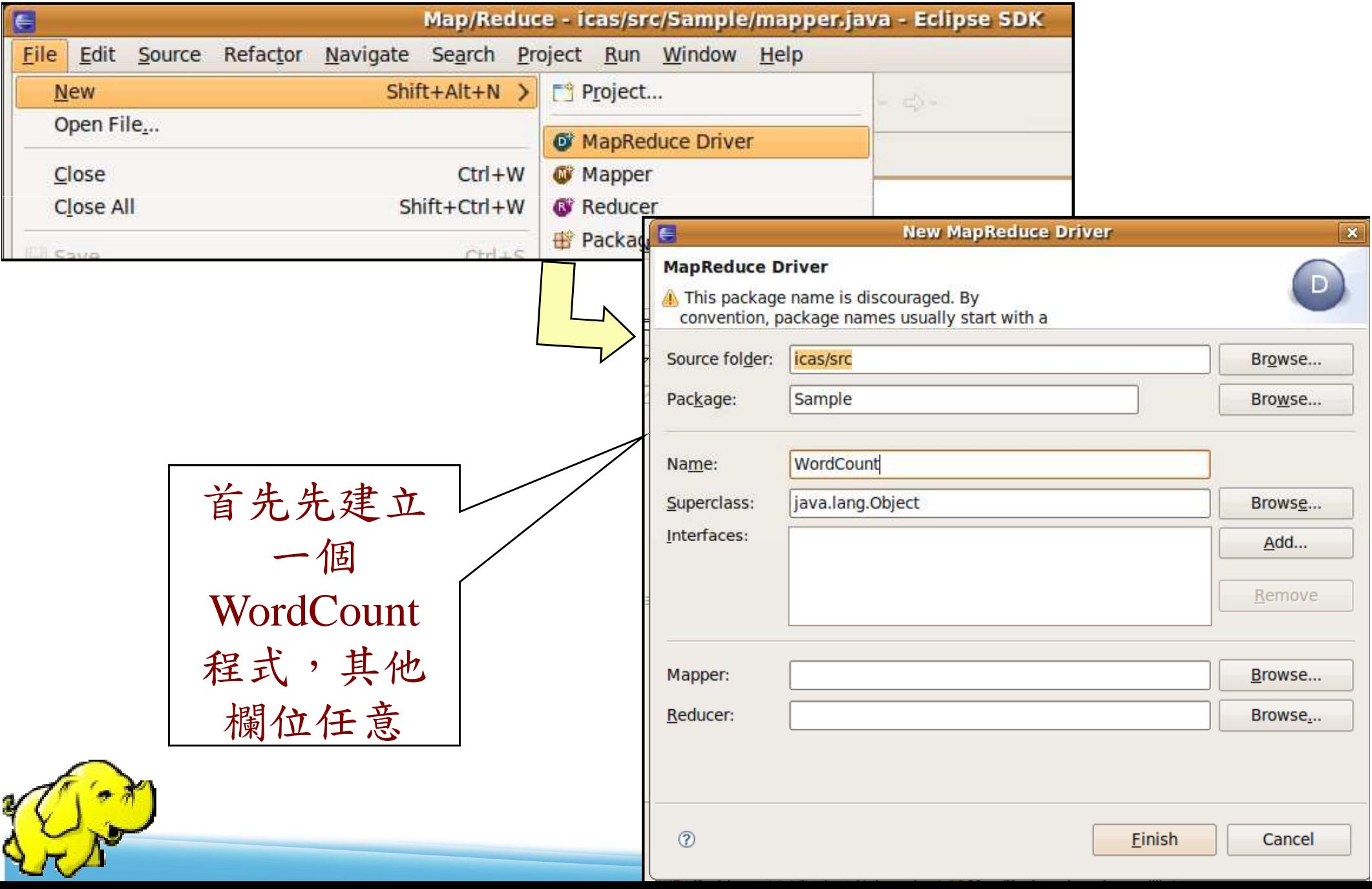

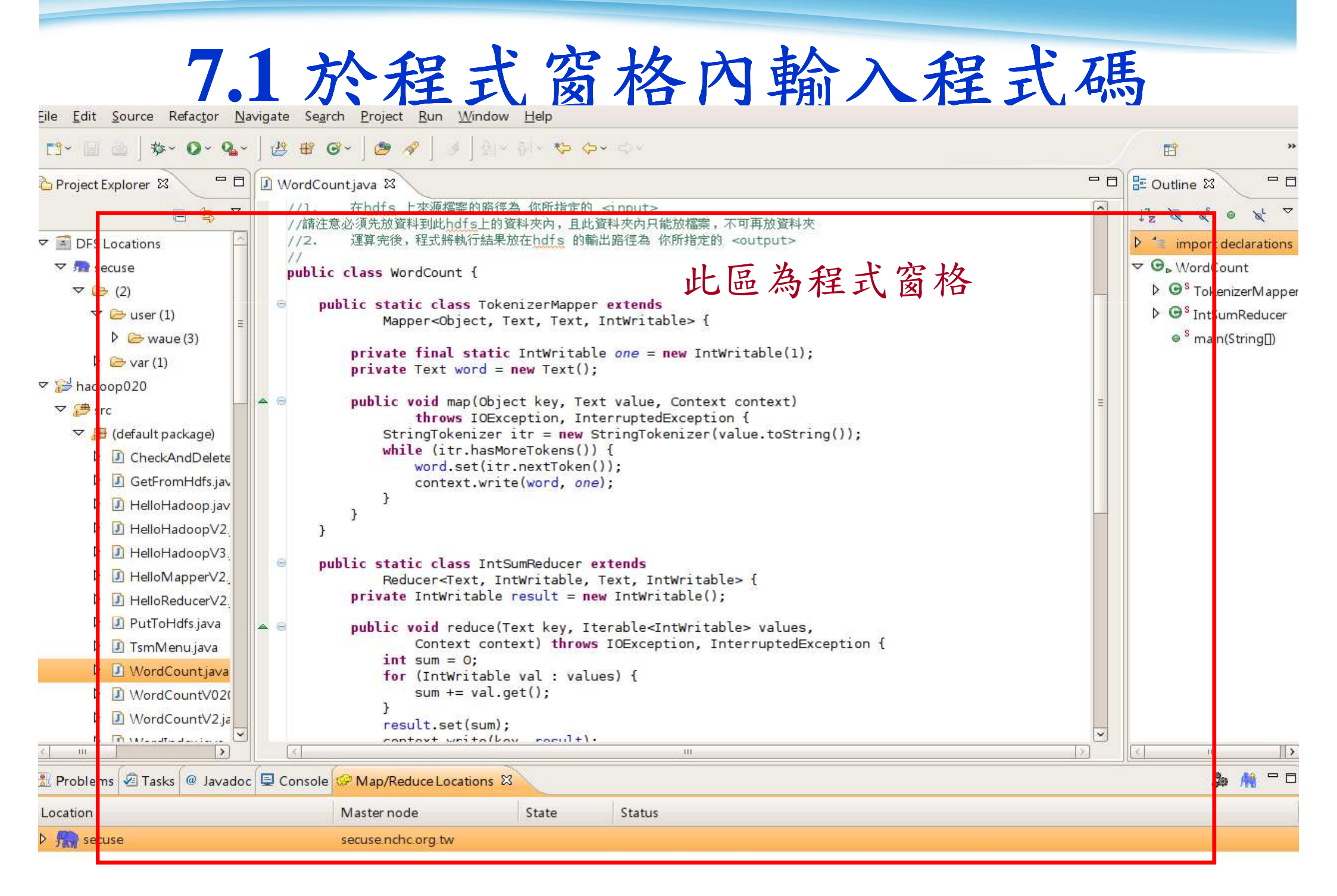

**7.2** 補充

#### 若之前doc部份設定正確,則滑鼠移至程式碼可取得API完整說明

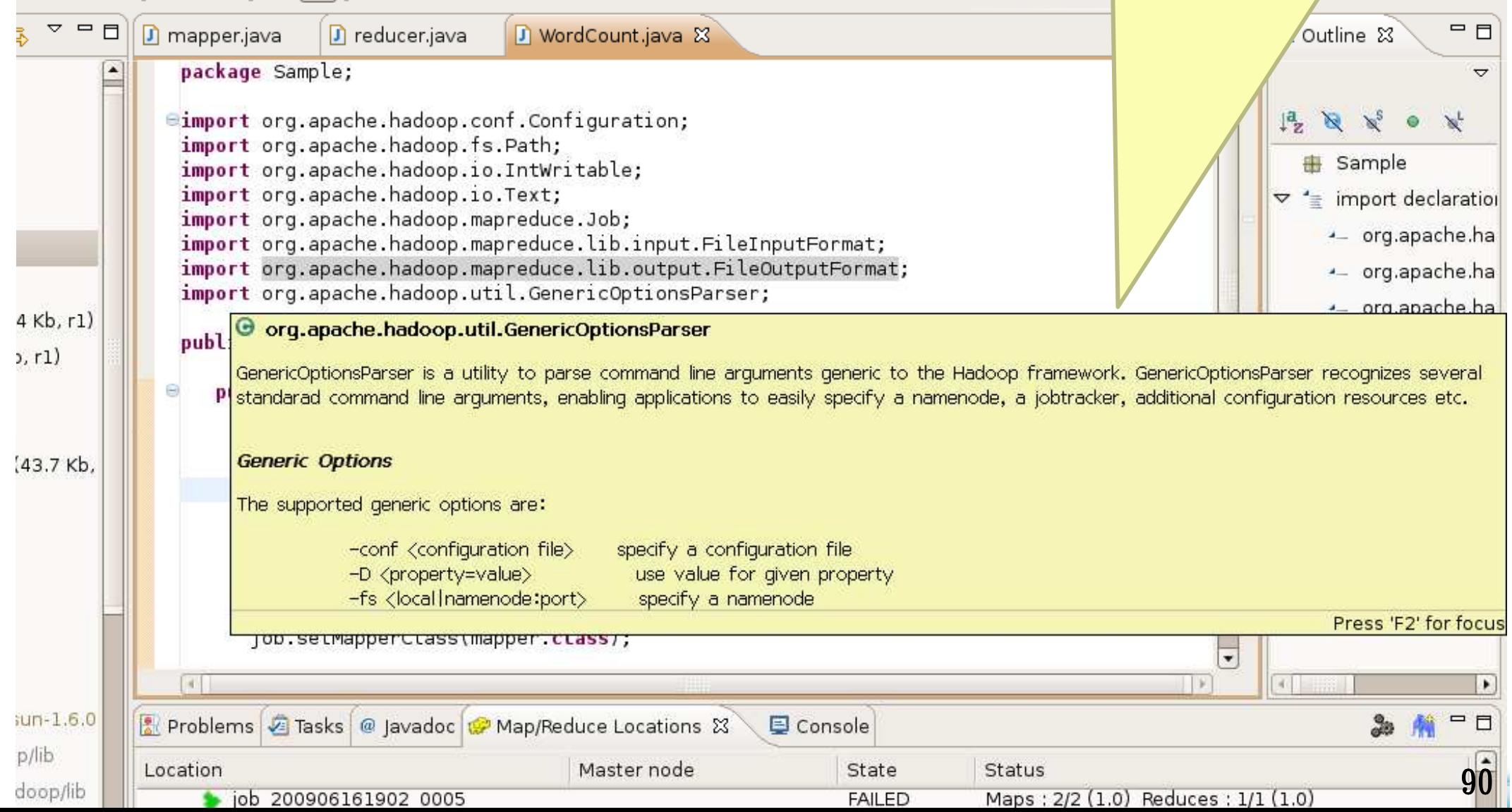

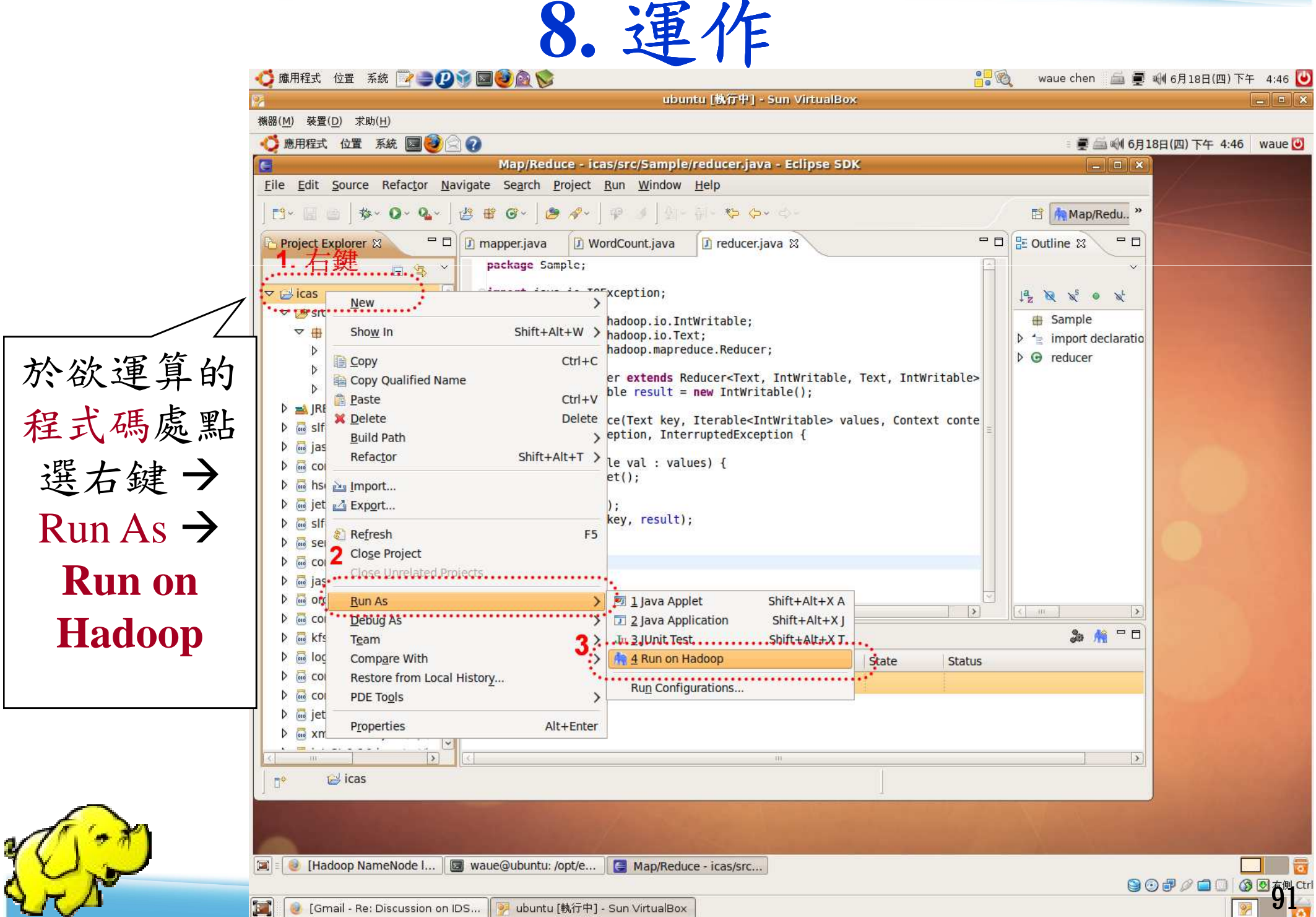

#### **8-1** 選擇之前設定好所要運算的主機

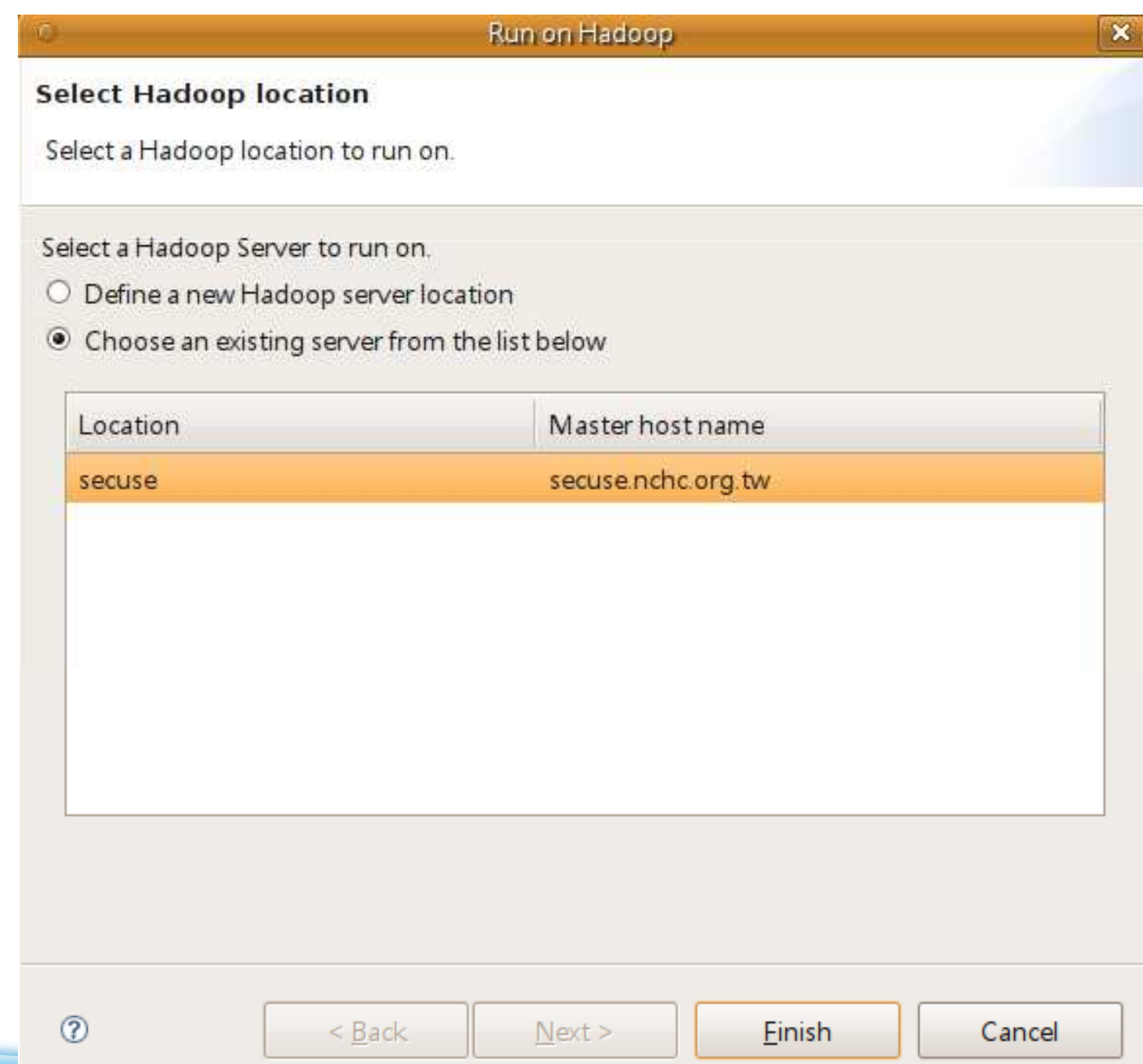

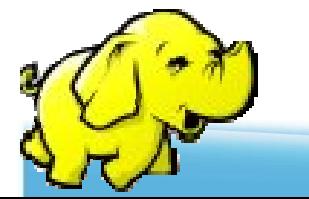

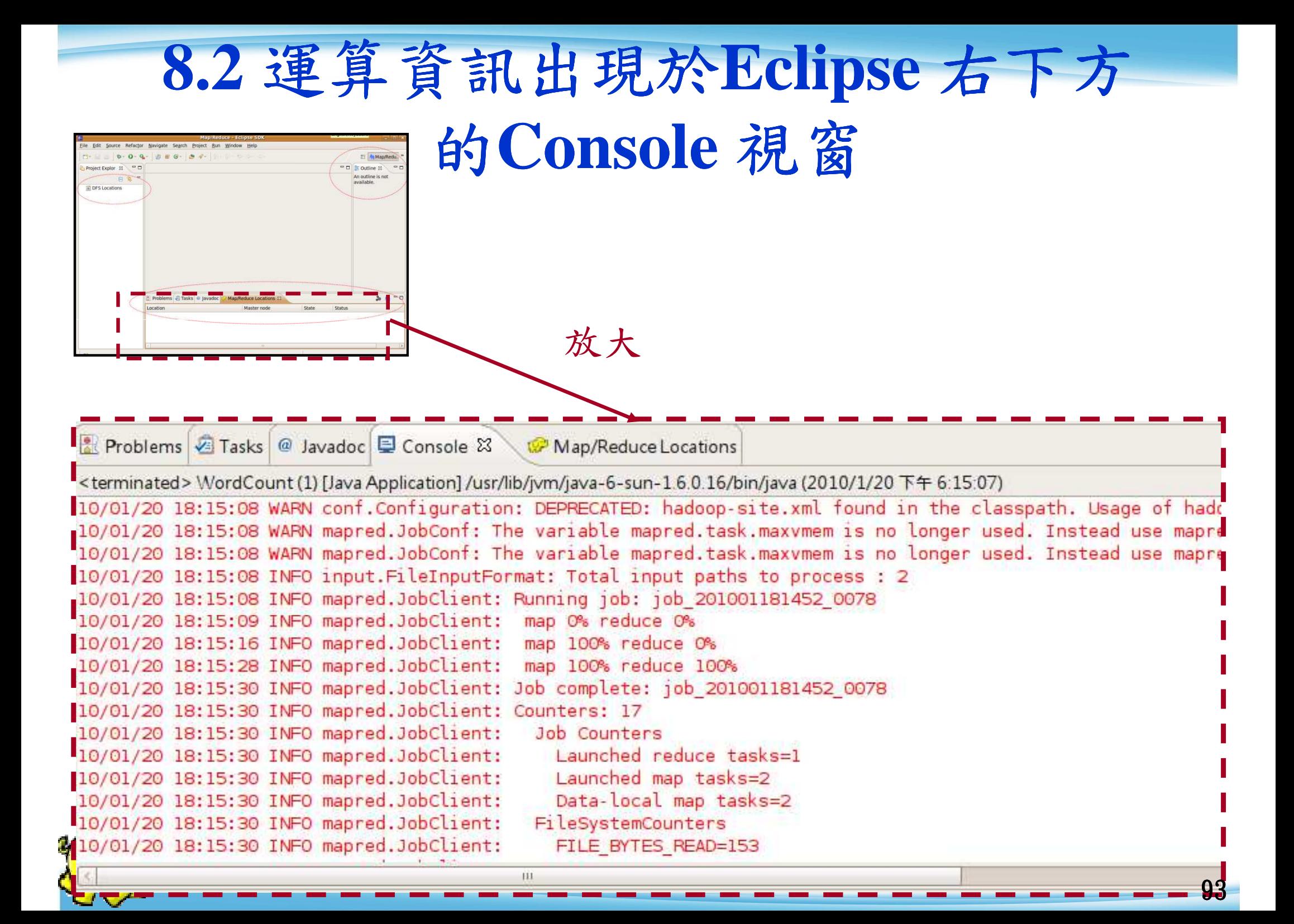

## **8.3** 剛剛運算的結果出現如下圖

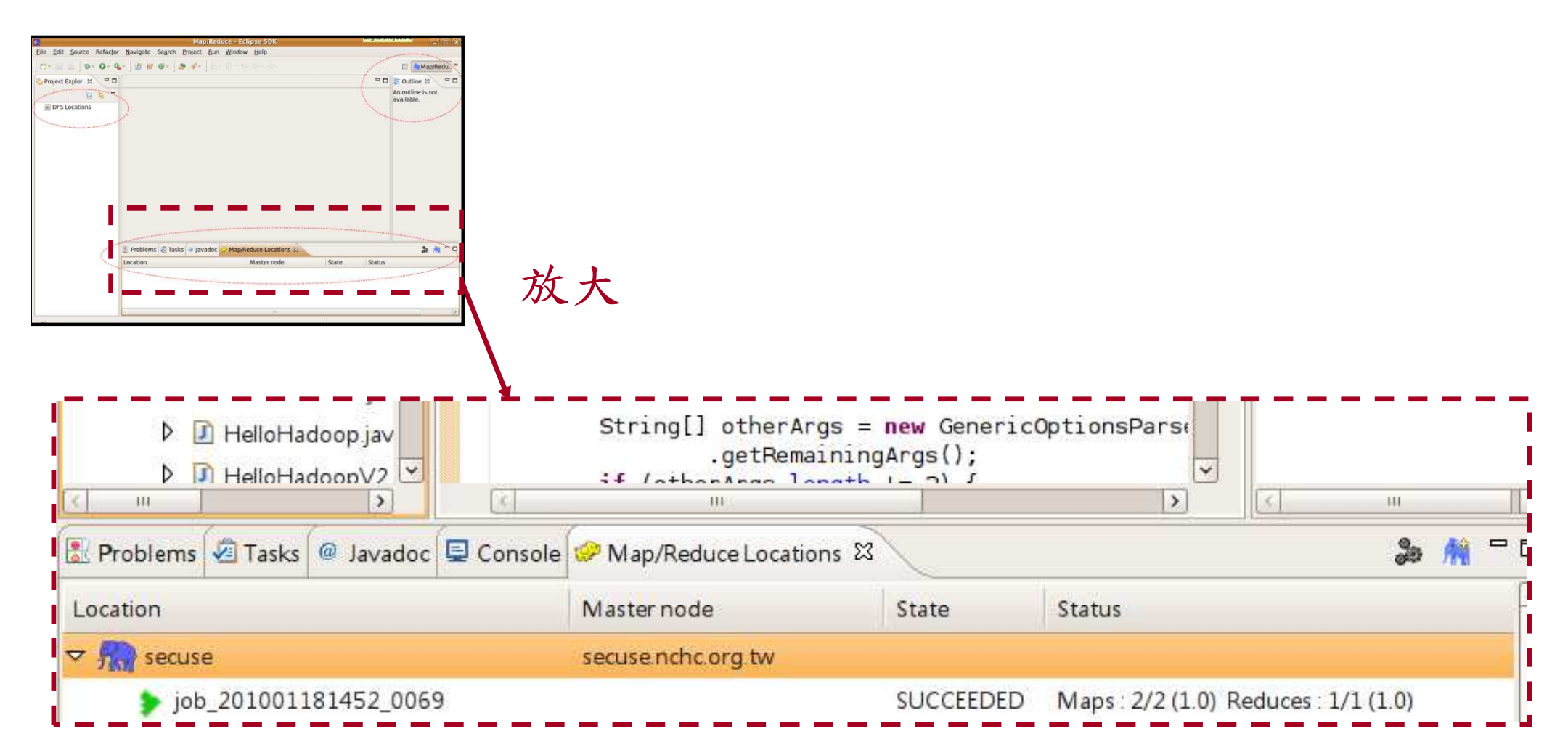

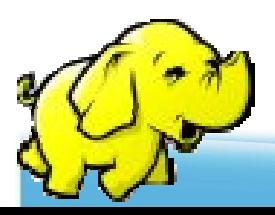

#### **Conclusions**

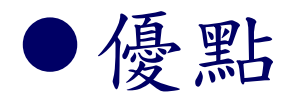

- ◆快速開發程式
- ◆易於除錯
- ◆智慧尋找函式庫
- ◆自動鍊結API
- ◆直接操控 HDFS 與 JobTracker

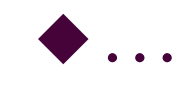

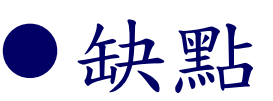

◆Plugin 並會因Eclipse 版本而有不同的狀況

**Hadoop** 程式設計

# 五、開發Hadoop **Map/Reduce**

程式設計者只需要解決"真實的"問題, 架構面留給MapReduce

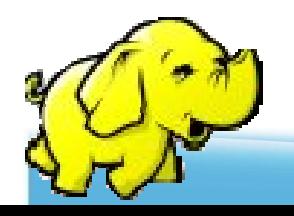

#### Hadoop 的MapReduce API提供

- $\bullet$ 自動的平行化與工作分配
- 容錯特性
- 狀態監控工具
- 一個乾淨的抽象化(abstration)供程式設 計師使用

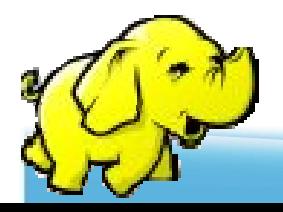

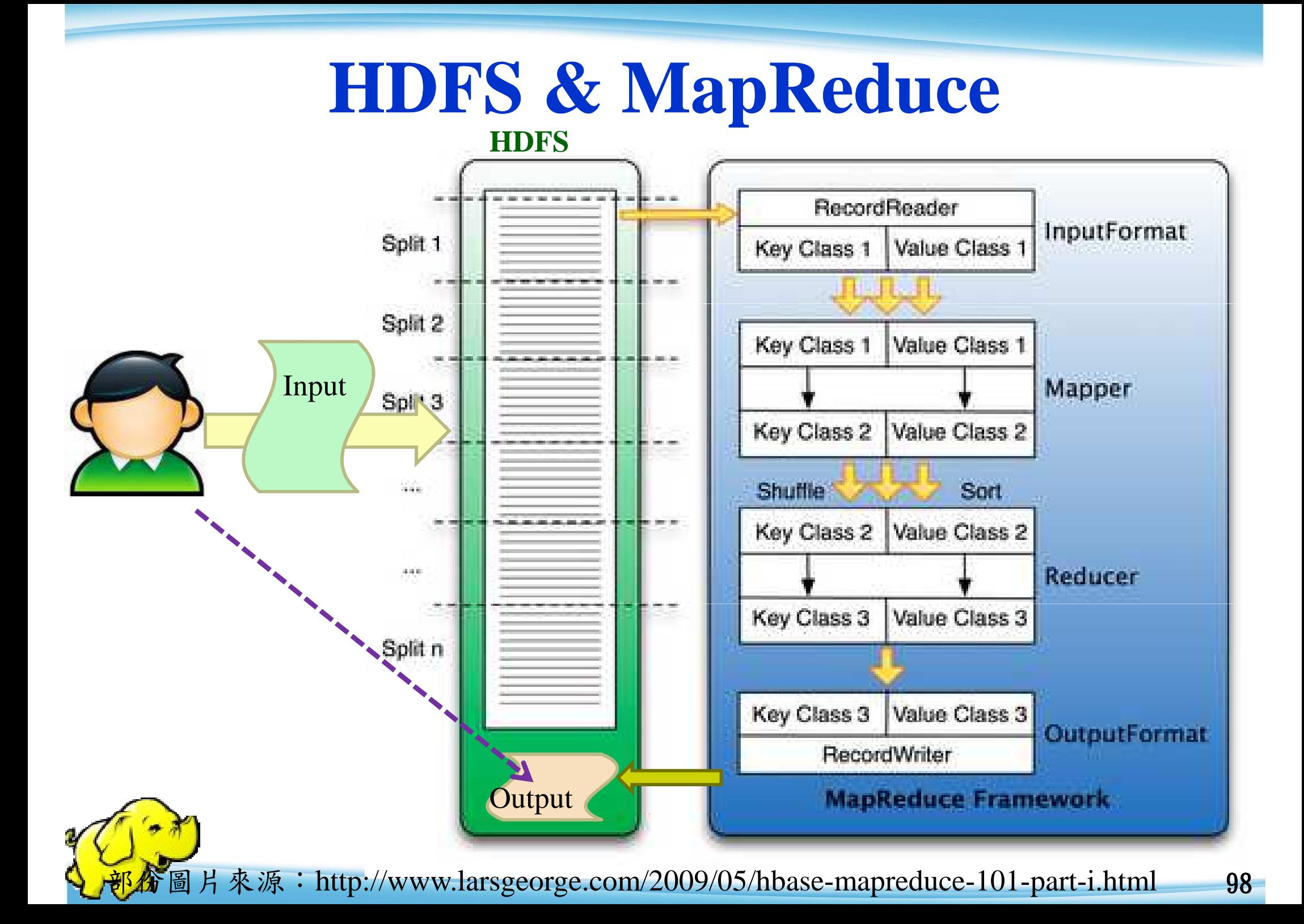

**<Key, Value> Pair**

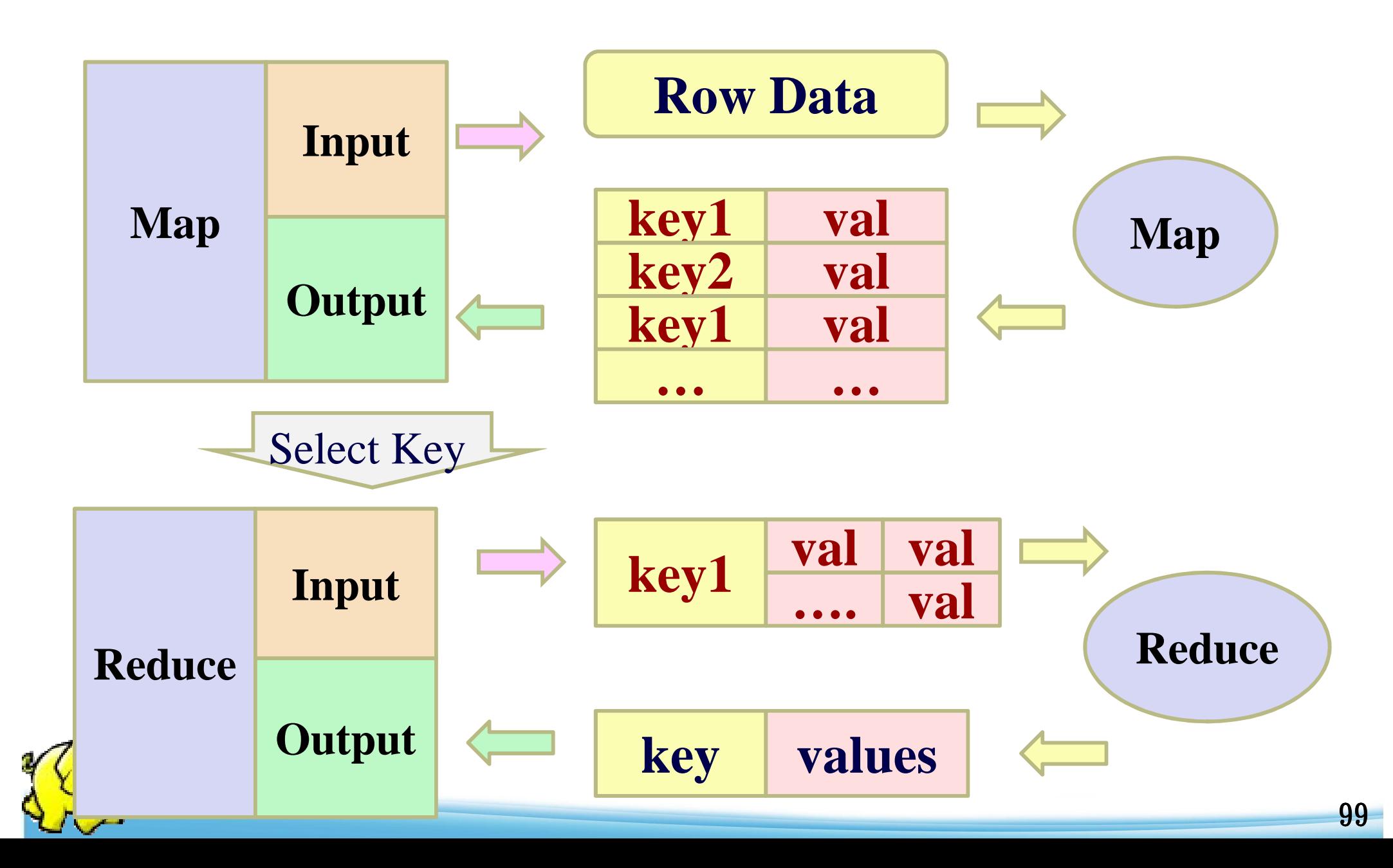

#### **Program Prototype (v 0.20)**

 <sup>區</sup>Reduce 區設 定區

**Class MR{**

**}**

**}**

**}}**

Map  $\leftarrow$  static public Class Mapper … { | Map 程式碼

**static public Class Reducer** …**{** 

Reduce 程式碼

**main(){**

**Configuration conf = new Configuration(); Job job = new Job(conf, "job name"); job.setJarByClass(thisMainClass.class);job.setMapperClass(Mapper.class);job.setReduceClass(Reducer.class);FileInputFormat.addInputPaths(job, new Path(args[0]));FileOutputFormat.setOutputPath(job, new Path(args[1]));**

其他的設定參數程式碼

**job.waitForCompletion(true);**

### **Class Mapper (v 0.20)**

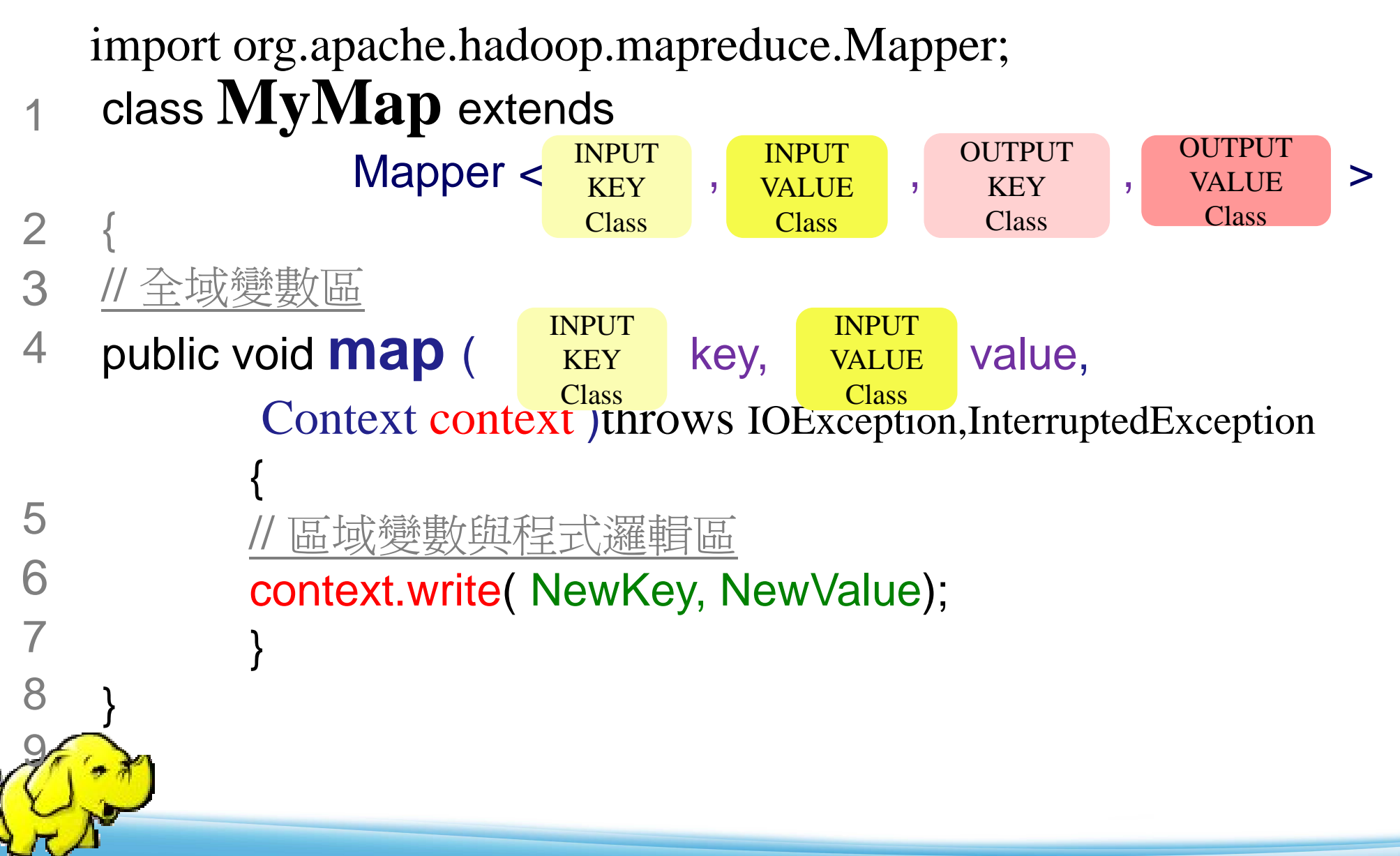

#### **Class Reducer (v 0.20)**

INPUT **KEY** 

Class

import org.apache.hadoop.mapreduce.Reducer;

1class **MyRed** extends

{ // 全域變數區23

{<br>}

}<br>}

5

6

7

8

9

}

public void **reduce** (  $\overline{K}$  key, Iterable <  $\overline{K}$  values, Context context) throws IOException,InterruptedException 4INPUT KEY ClassINPUT VALUEClass

Reducer  $\lt$   $\begin{array}{c} \text{INPUI} \\ \text{KEY} \end{array}$ ,  $\begin{array}{c} \text{INPUI} \\ \text{VATE} \end{array}$ ,  $\begin{array}{c} \text{OCHUI} \\ \text{KEY} \end{array}$ ,  $\begin{array}{c} \text{OCHUI} \\ \text{VAILIE} \end{array}$ 

**INPUT** VALUEClass

// 區域變數與程式邏輯區

context.write( NewKey, NewValue);

OUTPUT OUTPUT

**KEY** Class **VALUE** Class

#### 其他常用的設定參數

- ●設定 Combiner
	- -Job.setCombinerClass ( … );
- ●設定 output class
	- -Job.setMapOutputKeyClass( … );
	- ◆ Job.setMapOutputValueClass( ... );
	- -Job.setOutputKeyClass( … );
	- -Job.setOutputValueClass( … );

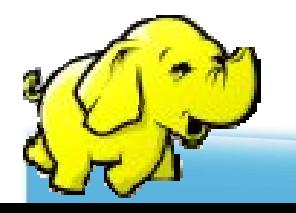

#### **Class Combiner**

- ●指定一個combiner,它負責對中間過程的 輸出進行聚集,這會有助於降低從Mapper 到 Reducer數據傳輸量  $\mathsf{o}$
- 可不用設定交由Hadoop預設
- ●也可不實做此程式,引用Reducer

設定

-JobConf.setCombinerClass(Class)

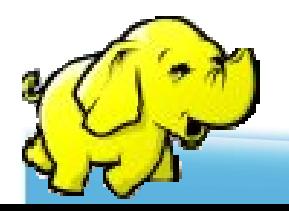

範例一 **(1) - mapper**

public class HelloHadoop {

static public class HelloMapper extends Mapper<LongWritable, Text, LongWritable, Text> { public void map(LongWritable key, Text value, Context context)throws IOException, InterruptedException { context.write((LongWritable) key, (Text) value);}} // HelloReducer end

..(待續) …

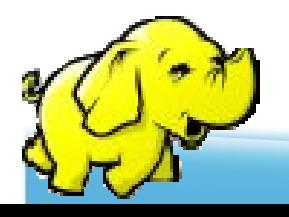

範例一 **(2) - reducer**

```
static public class HelloReducer extends
             Reducer<LongWritable, Text, LongWritable, Text> {public void reduce(LongWritable key, Iterable<Text> values,Context context) throws IOException, InterruptedException {
              Text val = new Text();
              for (Text str : values) {val.set(str.toString());}context.write(key, val);}} // HelloReducer end
```
..(待續) …

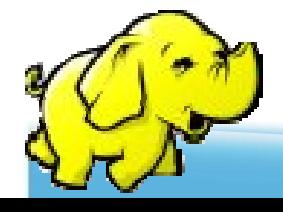

範例一 **(3) - main**

public static void **main**(String[] args) throws IOException, InterruptedException, ClassNotFoundException {Configuration conf = new Configuration(); Job job = new Job(conf, "Hadoop Hello World");job.setJarByClass(HelloHadoop.class);FileInputFormat.setInputPaths(job, "input");FileOutputFormat.setOutputPath(job, new Path("output-hh1")); job.setMapperClass(HelloMapper.class);job.setReducerClass(HelloReducer.class);job.**waitForCompletion**(true);} // main end} // wordcount class end

// 完

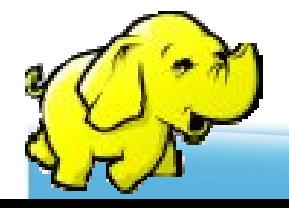

**Hadoop** 程式設計

七、**Hadoop** 程式範例

## **7.1**:**HDFS** 操作篇

7.2:MapReduce運算篇

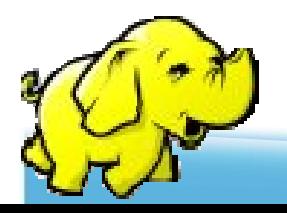

#### 傳送檔案至**HDFS**

// 將檔案從local上傳到 hdfs , src 為 local 的來源 , dst 為 hdfs 的目的端

```
public class PutToHdfs {
```
static boolean putToHdfs(String src, String dst, Configuration conf) {

```
Path dstPath = new Path(dst);
```
try {

```

// 產生操作hdfs的物件
```

```

FileSystem hdfs = dstPath.getFileSystem(conf);
```
// 上傳

```

hdfs.copyFromLocalFile(false, new Path(src),new Path(dst));
```

```
} catch (IOException e) {
```

```
e.printStackTrace();
```
return false;

```
}
```
}

return true;

#### 從**HDFS**取回檔案

// 將檔案從hdfs下載回local, src 為 hdfs的來源, dst 為 local 的目的端

```
public class GetFromHdfs {
```
static boolean getFromHdfs(String src,String dst, Configuration conf) {

```
Path dstPath = new Path(src);
```
try {

}

}

```
// 產生操作hdfs的物件
```
FileSystem hdfs = dstPath.getFileSystem(conf);

// 下載

hdfs.copyToLocalFile(false, new Path(src),new Path(dst));

} catch (IOException e) {

```
e.printStackTrace();
```
return false;
## 檢查與刪除檔案

// checkAndDelete函式,檢查是否存在該資料夾,若有 則刪除之

```
public class CheckAndDelete {
static boolean checkAndDelete(final String path, Configuration conf) {Path dst_path = new Path(path);
 try {// 產生操作hdfs的物件
FileSystem hdfs = dst_path.getFileSystem(conf);// 檢查是否存在
if (hdfs.exists(dst_path)) {// 有則刪除
hdfs.delete(dst_path, true);} } catch (IOException e) {e.printStackTrace();return false;return true; }
```
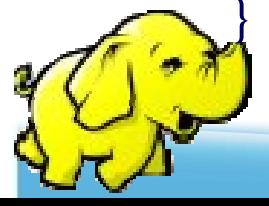

**Hadoop** 程式設計

## 七、**Hadoop** 程式範例

#### 7.1:HDFS 操作篇

## **7.2**:**MapReduce** 運算篇

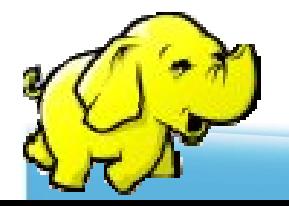

# 範例二(1) HelloHadoopV2

#### 說明:

- 此程式碼比HelloHadoop 增加了
- \* 檢查輸出資料夾是否存在並刪除
- \* input 資料夾內的資料若大於兩個,則資料不會被覆蓋
- \* map 與 reduce 拆開以利程式再利用

#### 測試方法:

將此程式運作在hadoop  $0.20$  平台上,執行:

---------------------------

---------------------------

hadoop jar V2.jar HelloHadoopV2

#### 注意:

- 1. 在hdfs 上來源檔案的路徑為 "/user/\$YOUR\_NAME/input" , 請注意必須先放資料 到此hdfs上的資料夾內,且此資料夾內只能放檔案,不可再放資料夾
- 2. 運算完後,程式將執行結果放在hdfs 的輸出路徑為 "/user/\$YOUR\_NAME/output-hh2"

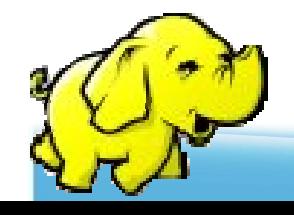

範例二 **(2)**

public class HelloHadoopV2 {public static void main(String[] args) throws IOException,InterruptedException, ClassNotFoundException {Configuration conf  $=$  new Configuration(); Job job = new Job(conf, "Hadoop Hello World 2");job.setJarByClass(HelloHadoopV2.class);// 設定 map and reduce 以及 Combiner class<br>iob.setMemorClass(HelleMemorV2.class); job.setMapperClass(HelloMapperV2.class);job.setCombinerClass(HelloReducerV2.class);job.setReducerClass(HelloReducerV2.class););<br>
// 設定map的輸出型態<br>
( job.setMapOutputKeyClass(Text.class);job.setMapOutputValueClass(Text.class);// 設定reduce的輸出型態 job.setOutputKeyClass(Text.class);job.setOutputValueClass(Text.class);

FileInputFormat.addInputPath(job, new Path("input"));FileOutputFormat.setOutputPath(job, new Path("output-hh2"));// 呼叫checkAndDelete函式, // 檢查是否存在該資料夾,若有則刪除之 CheckAndDelete.checkAndDelete("output-hh2", conf);boolean status = job.waitForCompletion(true);if (status) {System.err.println("Integrate Alert Job Finished } else {System.err.println("Integrate Alert Job Failed !");System.exit(1);} } }

範例二 **(3)**

} }

public class HelloMapperV2 extends Mapper <LongWritable, Text, Text, Text> {

 public void map(LongWritable key, Text value, Context context)

throws IOException,

} }

InterruptedException {

context.write(new Text(key.toString()), value);

public class HelloReducerV2 extends Reducer<Text, Text, Text, Text> {public void reduce(Text key, Iterable<Text> values, Context context)throws IOException, InterruptedException {String str  $=$  new String(""); Text final\_key = new Text(); Text final\_value = new Text(); // 將key值相同的values,透過 && 符號分隔 之 for (Text tmp : values) { $str += tmp.toString() + " & &;;$ }final\_key.set(key);final\_value.set(str);

context.write(final\_key, final\_value);

範例三 **(1) HelloHadoopV3** 

#### 說明:

此程式碼再利用了 HelloHadoopV2 的 map, reduce 檔,並且 自動將檔案上傳到hdfs上運算並自動取回結果,還有 提示訊息 、參數輸入 <sup>與</sup> 印出運算時間 的功能

測試方法:

---------------------------

---------------------------

將此程式運作在hadoop  $0.20$  平台上, 執行:

hadoop jar V3.jar HelloHadoopV3 <local\_input> <local\_output>

注意:

1. 第一個輸入的參數是在local 的 輸入資料夾,請確認此資料夾內有資 料並無子目錄

2. 第二個輸入的參數是在local 的 運算結果資料夾,由程式產生不用事<br>b. ,若有請删除之 先建立,若有請刪除之

範例三 **(2)**

public class HelloHadoopV3 {public static void main(String[] args) throws IOException,InterruptedException, ClassNotFoundException reduce {String hdfs  $input = "HH3 input";$ String hdfs  $output = "HH3$  output"; Configuration conf = new Configuration $($ ); // 宣告取得參數 String[] otherArgs = new GenericOptionsParser(conf, args).getRemainingArgs();// 如果參數數量不為2 則印出提示訊息if (otherArgs.length  $!= 2$ ) { System.err.println("Usage: hadoop jar HelloHadoopV3.jar <local\_input> <local\_output>");System.exit(2);}

Job job = new Job(conf, "Hadoop Hello World");job.setJarByClass(HelloHadoopV3.class);// 再利用上個範例的map 與 reduce job.setMapperClass(HelloMapperV2.class);job.setCombinerClass(HelloReducerV2.class);job.setReducerClass(HelloReducerV2.class);// 設定map reduce 的key value輸出型態 job.setMapOutputKeyClass(Text.class);job.setMapOutputValueClass(Text.class);job.setOutputKeyClass(Text.class);job.setOutputValueClass(Text.class);

範例三 **(2)**

- // 用 checkAndDelete 函式防止overhead的錯誤 CheckAndDelete.checkAndDelete(hdfs\_input, conf);
	- CheckAndDelete.checkAndDelete(hdfs\_output, conf);
- // 放檔案到hdfs
- PutToHdfs.putToHdfs(args[0], hdfs\_input, conf);
- // 設定hdfs 的輸入輸出來源路定
	- FileInputFormat.addInputPath(job, new Path(hdfs\_input));
	- FileOutputFormat.setOutputPath(job, new Path(hdfs\_output));
	- long start = System.nanoTime();job.waitForCompletion(true);

#### // 把hdfs的結果取下

- GetFromHdfs.getFromHdfs(hdfs\_output, args[1], conf);
- boolean status  $=$  job.waitForCompletion(true);
- // 計算時間
- if (status) {
- System.err.println("Integrate Alert Job Finished !");
- long time = System.nanoTime() start;
- System.err.println(time  $*(1E-9) + "secs."$ );
- } else {

} } }

System.err.println("Integrate Alert Job Failed !");System.exit(1);

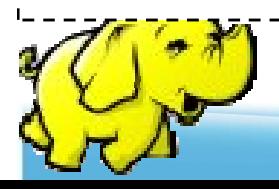

範例四 (1)

```
public static void main(String[] args) throws Exception {Configuration conf = new Configuration();
  String[] otherArgs = new GenericOptionsParser(conf, args).getRemainingArgs();
  if (otherArgs.length != 2) {

System.err.println("Usage: hadoop jar WordCount.jar <input> <output>");System.exit(2);}
Job job = new Job(conf, "Word Count");job.setJarByClass(WordCount.class);job.setMapperClass(TokenizerMapper.class);job.setCombinerClass(IntSumReducer.class);job.setReducerClass(IntSumReducer.class);job.setOutputKeyClass(Text.class);job.setOutputValueClass(IntWritable.class);FileInputFormat.addInputPath(job, new Path(args[0]));
  FileOutputFormat.setOutputPath(job, new Path(args[1]));CheckAndDelete.checkAndDelete(args[1], conf);System.exit(job.waitForCompletion(true) ? 0 : 1;
```
}

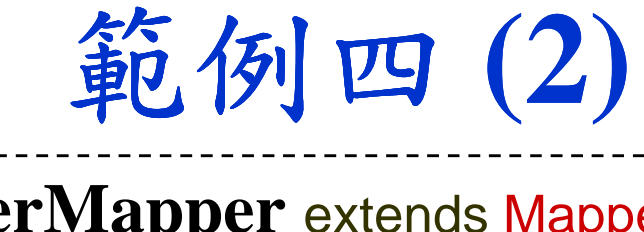

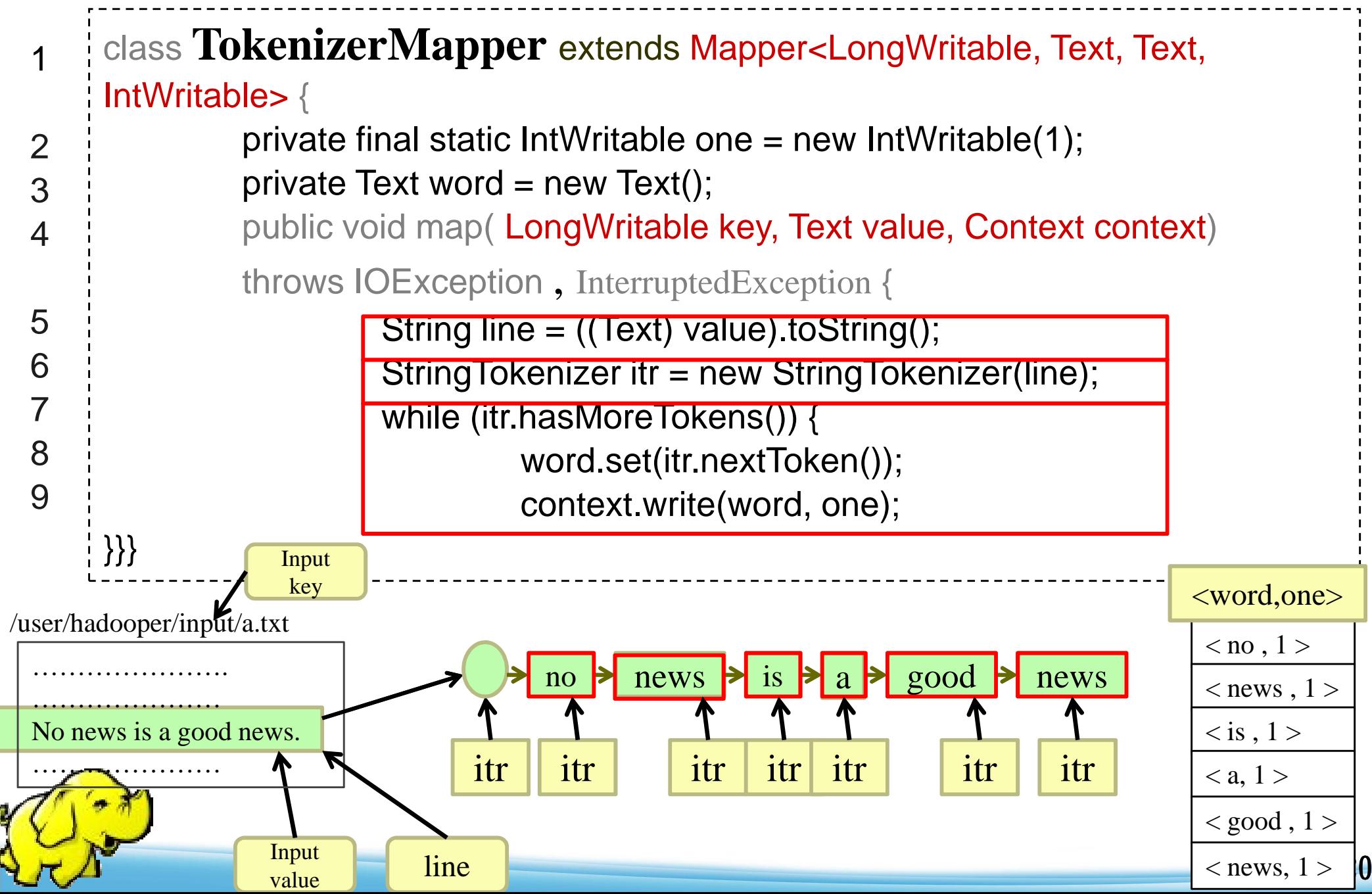

範例四 (3)

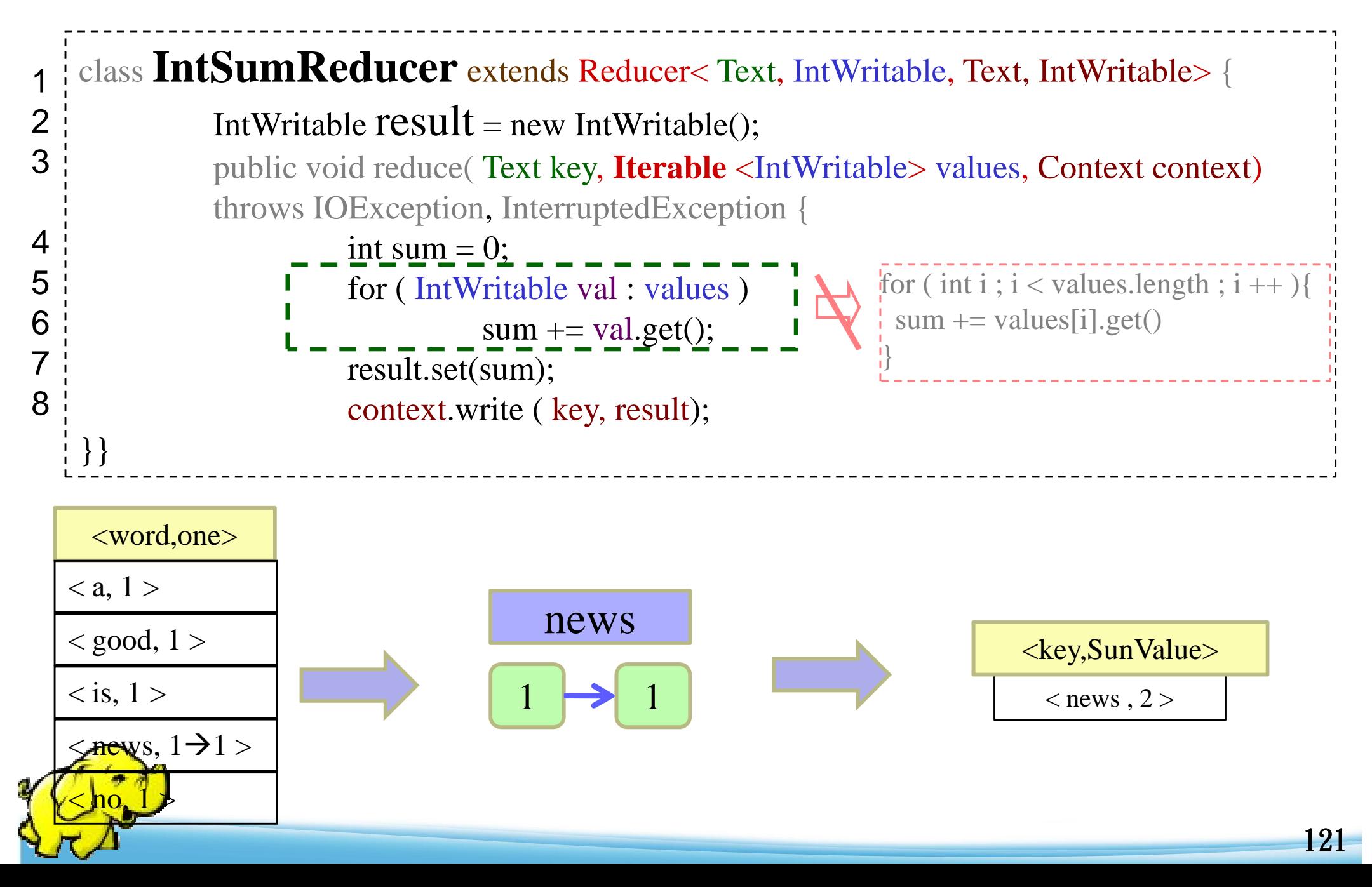

# 範例五 **(1) WordCountV2**

說明:

用於字數統計,並且增加略過大小寫辨識、符號篩除等功能

測試方法:

---------------------------

---------------------------

將此程式運作在hadoop  $0.20$  平台上,執行:

hadoop jar WCV2.jar WordCountV2 -Dwordcount.case.sensitive=false \  $\langle \text{input} \rangle$   $\langle \text{output} \rangle$  -skip patterns/patterns.txt

#### 注意:

1. 在hdfs 上來源檔案的路徑為 你所指定的<input><br>請注意必須生於咨判列出bdfs上的咨判求內, 日出

請注意必須先放資料到此hdfs上的資料夾內,且此資料夾內只能放檔案,不可再放資料夾2. 運算完後,程式將執行結果放在hdfs 的輸出路徑為 你所指定的 <output>

3. 請建立一個資料夾 pattern 並在裡面放置pattern.txt,內容如

 $($ 一行一個,前置提示符號\)  $\rightarrow$ 

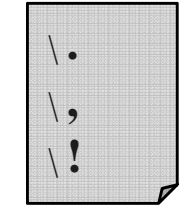

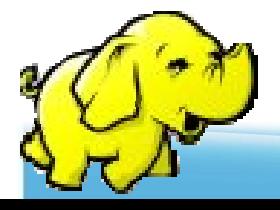

# 範例五 **(2)**

```
public class WordCountV2 extends Configured implements Tool {
public static class Map extends MapReduceBase implementsMapper<LongWritable, Text, Text, IntWritable> {
  static enum Counters { INPUT_WORDS

private final static IntWritable one = new IntWritable(1);private Text word = new Text();
  private boolean caseSensitive = true;private Set<String> patternsToSkip = new HashSet<String>();private long numRecords = 0;
 private String inputFile;public void configure(JobConf job) {
caseSensitive = job.getBoolean("wordcount.case.sensitive", true);inputFile = job.get("map.input.file");if (job.getBoolean("wordcount.skip.patterns", false)) {Path[] patternsFiles = new Path[0];
    try {
patternsFiles = DistributedCache.getLocalCacheFiles(job);} catch (IOException ioe) {System.err.println("Caught exception while getting cached files: "+ StringUtils.stringifyException(ioe));}
for (Path patternsFile : patternsFiles) {parseSkipFile(patternsFile);}}}
```

```
private void parseSkipFile(Path patternsFile) {try {BufferedReader fis = new BufferedReader(new FileReader(patternsFile.toString()));String pattern = null;
    while ((pattern = fis.readLine()) != null) {
     patternsToSkip.add(pattern); }} catch (IOException ioe) {System.err.println("Caught exception while parsing the cached file '"+ patternsFile + "' : " + tringUtils.stringifyException(ioe)); }}public void map(LongWritable key, Text value,OutputCollector<Text, IntWritable> output, Reporter reporter)throws IOException {String line = (caseSensitive) ? value.toString() : value.toString().toLowerCase();for (String pattern : patternsToSkip) line = line.replaceAll(pattern, "");StringTokenizer tokenizer = new StringTokenizer(line);while (tokenizer.hasMoreTokens()) {word.set(tokenizer.nextToken());output.collect(word, one);reporter.incrCounter(Counters.INPUT_WORDS, 1); }
```
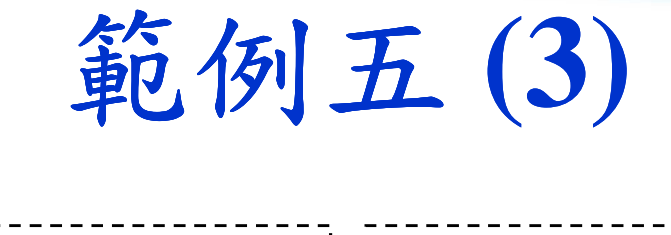

```
if ((+{\text{num Records } \% 100}) = 0) {

reporter.setStatus("Finished processing " + numRecords+ " records " + "from the input file: " + input File);
} } }public static class Reduce extends MapReduceBase implements
   Reducer<Text, IntWritable, Text, IntWritable> {
public void reduce(Text key, Iterator<IntWritable> values,OutputCollector<Text, IntWritable> output, Reporter reporter)throws IOException {int sum = 0:
   while (values.hasNext()) {sum += values.next().get();output.collect(key, new IntWritable(sum)); } }
 public int run(String[] args) throws Exception {
JobConf conf = new JobConf(getConf(), WordCount.class);conf.setJobName("wordcount");String[] otherArgs = new GenericOptionsParser(conf, args).getRemainingArgs();if (otherArgs.length < 2) {

System.out.println("WordCountV2 [-
Dwordcount.case.sensitive=<false|true>] \\ ");System.out.println(" <inDir> <outDir> [-skip]Pattern_file]");
   return 0;
conf.setOutputKeyClass(Text.class);conf.setOutputValueClass(IntWritable.class);
```

```
conf.setMapperClass(Map.class);conf.setCombinerClass(Reduce.class);conf.setReducerClass(Reduce.class);conf.setInputFormat(TextInputFormat.class);conf.setOutputFormat(TextOutputFormat.class);List<String> other_args = new ArrayList<String>();
 for (int i = 0; i < args.length; ++i) {
  if ("-skip".equals(args[i])) {
   DistributedCache.addCacheFile(new Path(args[++i]).toUri(), conf);conf.setBoolean("wordcount.skip.patterns", true);} else { other_args.add(args[i]); } }
 FileInputFormat.setInputPaths(conf, new Path(other_args.get(0)));
 FileOutputFormat.setOutputPath(conf, new Path(other_args.get(1)));
 CheckAndDelete.checkAndDelete(other_args.get(1), conf);JobClient.runJob(conf);return 0; }
public static void main(String[] args) throws Exception {int res = ToolRunner.run(new Configuration(), new WordCountV2(), args);System.exit(res);}}
```
# 範例六 **(1) WordIndex**

說明:

將每個字出於哪個檔案,那一行印出來

測試方法:將此程式運作在hadoop  $0.20$  平台上, 執行:

---------------------------

---------------------------

hadoop jar WI.jar WordIndex <input> <output>

注意:

1. 在hdfs 上來源檔案的路徑為 你所指定的 <input><br>法计音必須生故咨判到此hdfs トめ咨判ホ內・日止

- 請注意必須先放資料到此hdfs上的資料夾內,且此資料夾內只能放檔案,不可再放資料夾
- 2. 運算完後,程式將執行結果放在hdfs 的輸出路徑為 你所指定的<br><outnut>  $\langle$ output $\rangle$

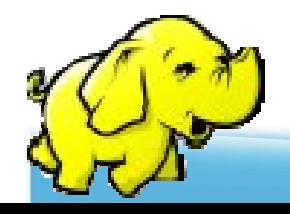

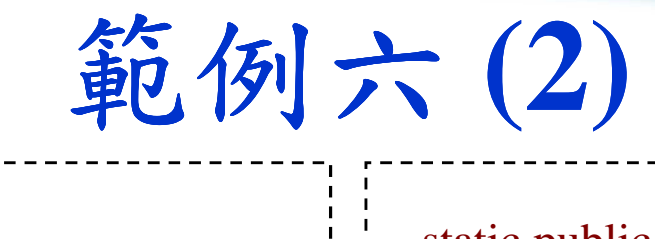

```
public class WordIndex {
 public static class wordindexM extends
   Mapper<LongWritable, Text, Text, Text> {
public void map(LongWritable key, Text value, Context context)throws IOException, InterruptedException {FileSplit fileSplit = (FileSplit)
   context.getInputSplit();Text map key = new Text();Text map_value = new Text();
   String line = value.toString();
   StringTokenizer st = new
   StringTokenizer(line.toLowerCase());while (st.hasMoreTokens()) {String word = st.nextToken();map_key.set(word);map_value.set(fileSplit.getPath().getName() + ":" + line);
    context.write(map_key, map_value);} } }126 - Paul III ann an Comhair ann an Comhair an Comhair an Comhair an Comhair an Comhair an Comhair an Comhair<br>Tagairtí
```
static public class wordindexR extends Reducer<Text, Text, Text, Text> {public void reduce(Text key, Iterable<Text> values, OutputCollector<Text, Text> output, Reporter reporter)throws IOException {String  $v =$  ""; StringBuilder ret = new StringBuilder("\n"); for (Text val : values) { $v \leftarrow \text{val.toString().trim();}$ if  $(v.length() > 0)$ ret.append( $v + "n"$ ); }output.collect((Text) key, new Text(ret.toString()));} }

範例六 **(2)**

}}

```
public static void main(String[] args) throws IOException,InterruptedException, 
ClassNotFoundException {Configuration conf = new Configuration();
  String[] otherArgs = new
   GenericOptionsParser(conf, args).getRemainingArgs();if (otherArgs.length < 2) {
   System.out.println("hadoop jar WordIndex.jar <inDir> <outDir>");
   return;}Job job = new Job(conf, "word index");
  job.setJobName("word inverted index");job.setJarByClass(WordIndex.class);job.setMapOutputKeyClass(Text.class);job.setMapOutputValueClass(Text.class);
```
job.setOutputKeyClass(Text.class);job.setOutputValueClass(Text.class);job.setMapperClass(wordindexM.class);job.setReducerClass(wordindexR.class);job.setCombinerClass(wordindexR.class);FileInputFormat.setInputPaths(job, args[0]); CheckAndDelete.checkAndDelete(args[1], conf);FileOutputFormat.setOutputPath(job, new Path(args[1])); long start = System.nanoTime();job.waitForCompletion(true);long time = System.nanoTime() - start;System.err.println(time  $*(1E-9) + "secs."$ );

# 範例七 **(1) YourMenu**

說明:

將之前的功能整合起來

---------------------------

---------------------------

測試方法:

將此程式運作在hadoop 0.20 平台上,執行:

hadoop jar YourMenu.jar <功能>

注意:

1. 此程式需與之前的所有範例一起打包成一個jar檔

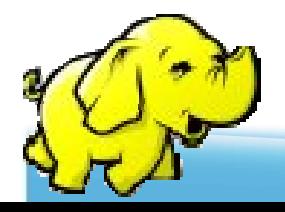

範例七 **(2)**

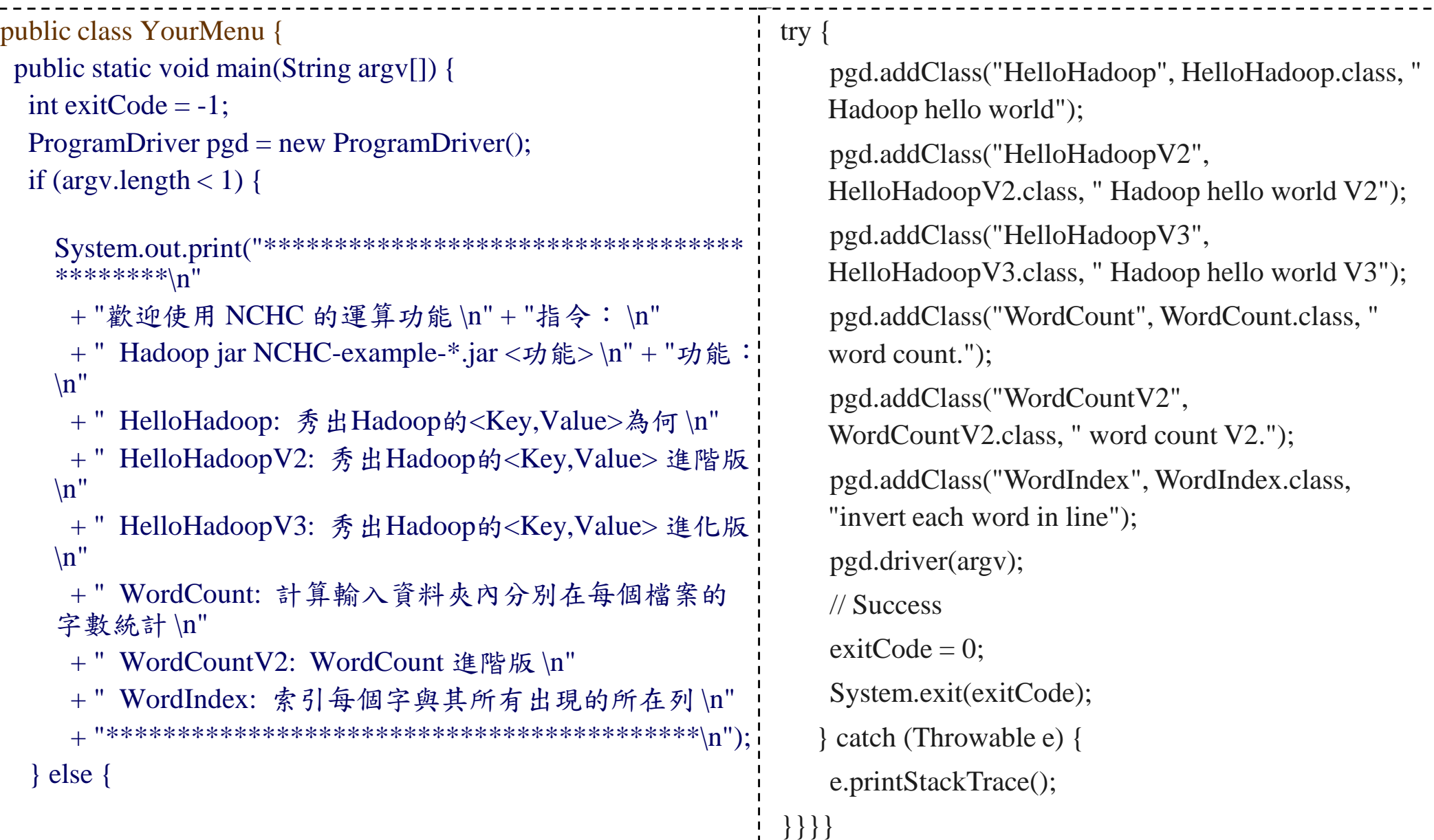

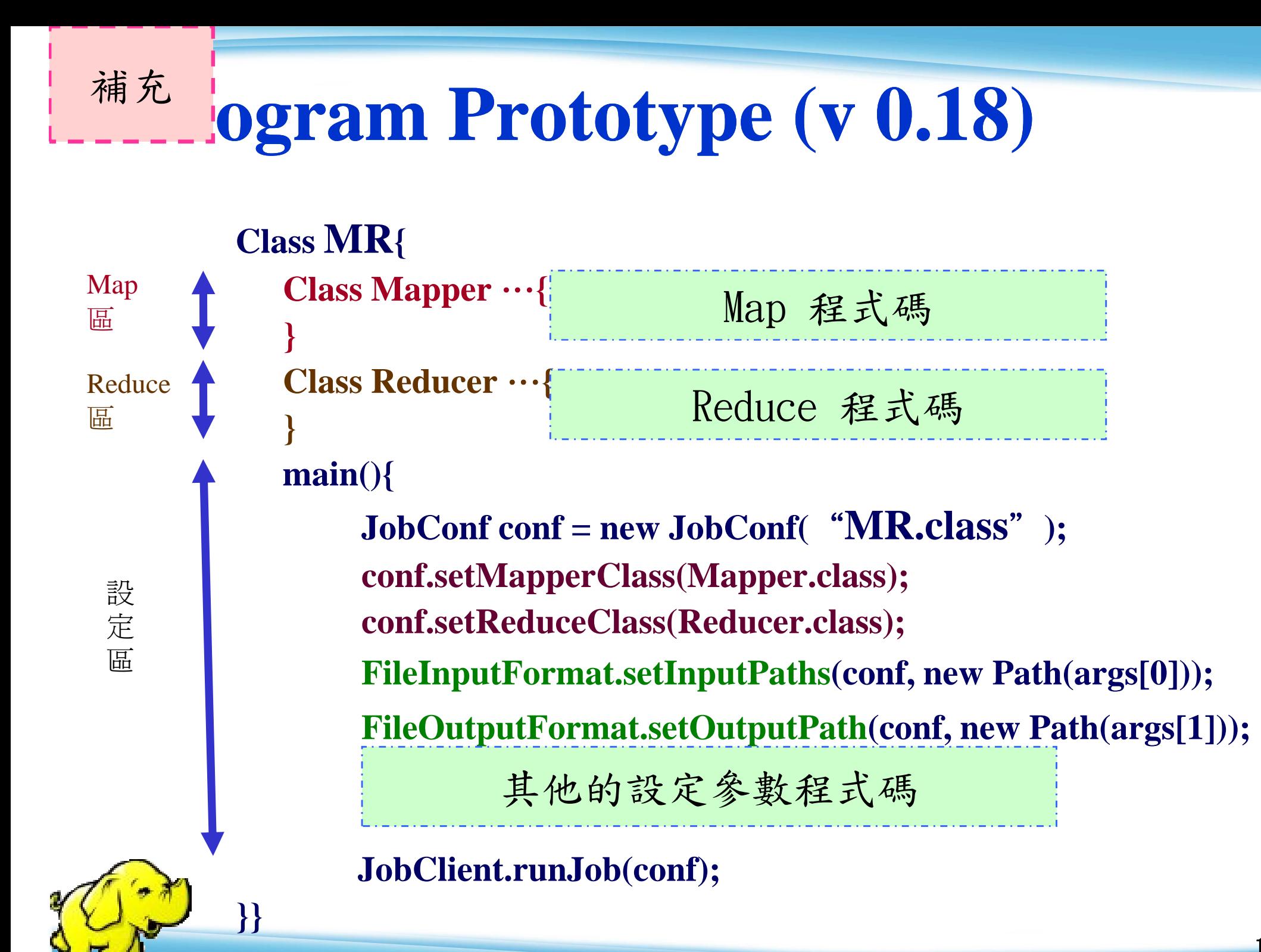

# <sup>補充</sup> | Class Mapper (v0.18)

import org.apache.hadoop.mapred.\*;

- 1details **1 Startup** extends MapReduceBase implements Mapper <sup>&</sup>lt; $\leq$   $\frac{1}{\text{KEY}}$ , value,  $\frac{1}{\text{VALUE}}$ ,  $\frac{1}{\text{VEV}}$ ,  $\frac{1}{\text{VALUE}}$ 2INPUT **KEY** OUTPUT VALUE**OUTPUT KEY INPITT VALUE**
- { // 全域變數區3

}<br>}

**}** 

7

8

9

- public void **map** ( Key, Key, VALUE Value,  $OutputCollector < \frac{Output}{1 + 1}$   $\frac{Output}{1 + 1}$   $\frac{Output}{1 + 1}$   $\frac{Output}{1 + 1}$ Reporter reporter) throws IOException {<br>} 45 6INPUT **VALUE** INPUT KEYOUTPUT **VALUE** OUTPUT KEY
	- // 區域變數與程式邏輯區output.collect( NewKey, NewValue);

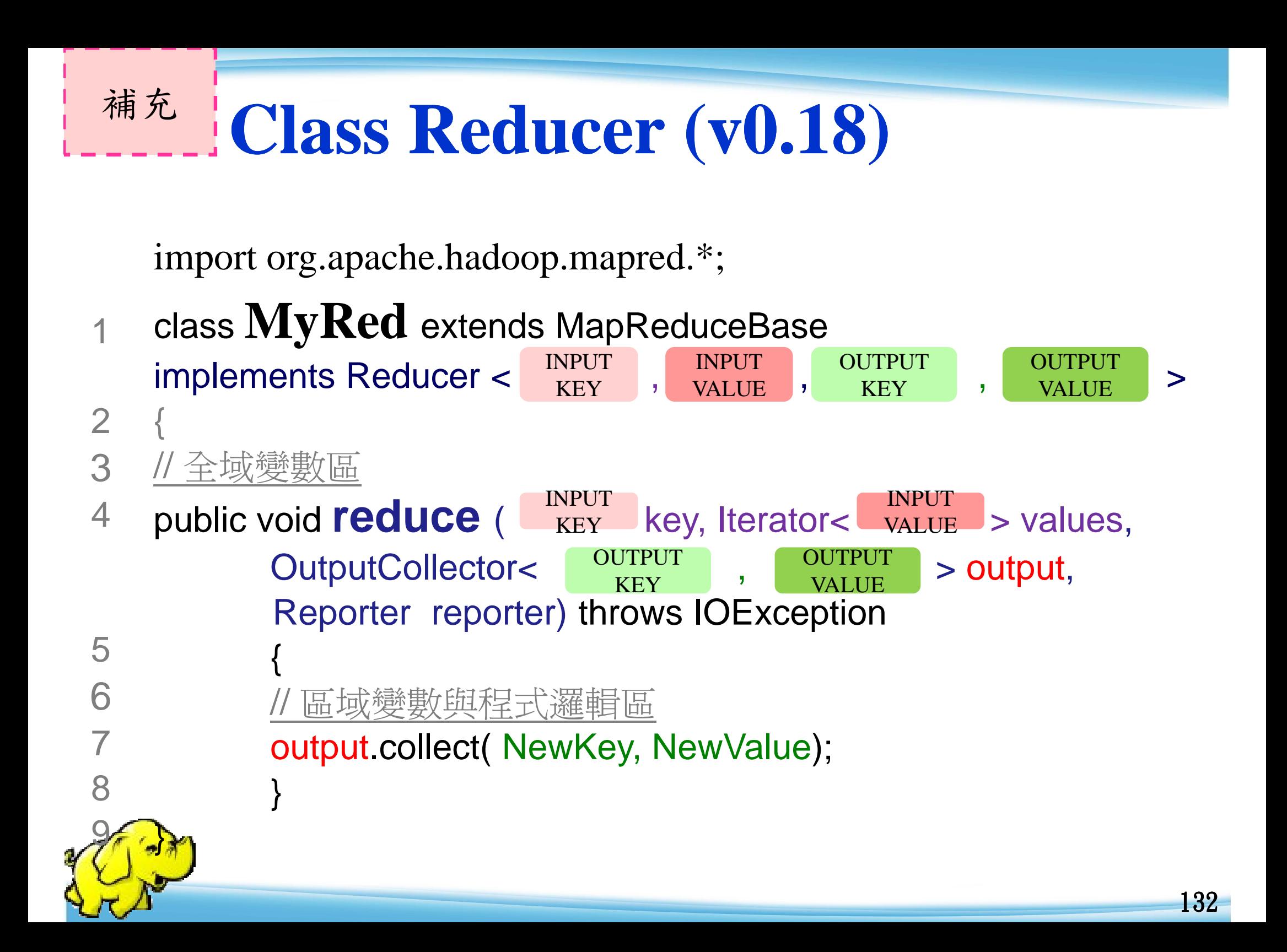

## **Conclusions**

- 以上範例程式碼包含
	- ◆ Hadoop 的key,value 架構
	- ◆ 操作Hdfs 檔案系統
	- ◆ Map Reduce運算方式
- ●執行hadoop 運算時,程式檔不用上傳至hadoop 上,但資料需要再HDFS內
- 可運用範例七的程式達成連續運算
- Hadoop 0.20 與 Hadoop 0.18 有些API有些許差 異,因此在網路上找到Hadoop的程式如果

compiler有錯,可以換換對應的Function試試

**HBase** 資料庫應用

## 二、**HBase**  安装說明

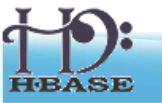

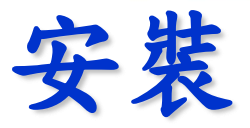

需先安裝過 Hadoop…

\$ wget

http://ftp.twaren.net/Unix/Web/apache/hadoop/hbase/hbase-

- 0.20.6/hbase-0.20.6.tar.gz
- \$ sudo tar -zxvf hbase-\*.tar.gz -C /opt/
- \$ sudo ln -sf /opt/hbase-0.20.6 /opt/hbase
- \$ sudo chown -R \$USER:\$USER /opt/hbase

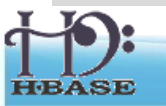

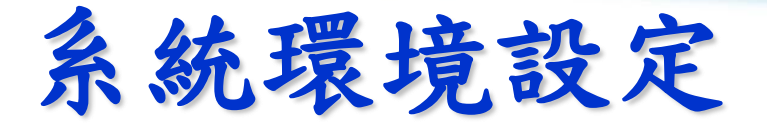

\$ vim */opt/hbase/conf/hbase-env.sh*

# 基本設定 export JAVA\_HOME=/usr/lib/jvm/java-6-sun export HADOOP\_HOME=/opt/hadoop export HBASE\_HOME=/opt/hbase export HBASE\_LOG\_DIR=/var/hadoop/hbase-logs export HBASE\_PID\_DIR=/var/hadoop/hbase-pids export HBASE\_CLASSPATH=\$HBASE\_CLASSPATH:/opt/hadoop/conf

# 叢集選項 export HBASE\_MANAGES\_ZK=true

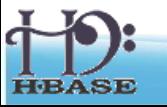

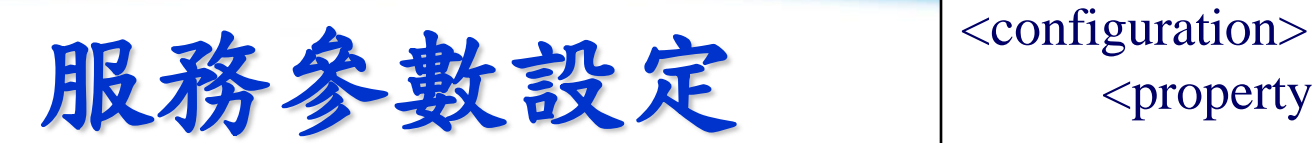

<property>  $\langle$ name $>$ name $\langle$ name $>$ <value> value </value> </property> </configuration>

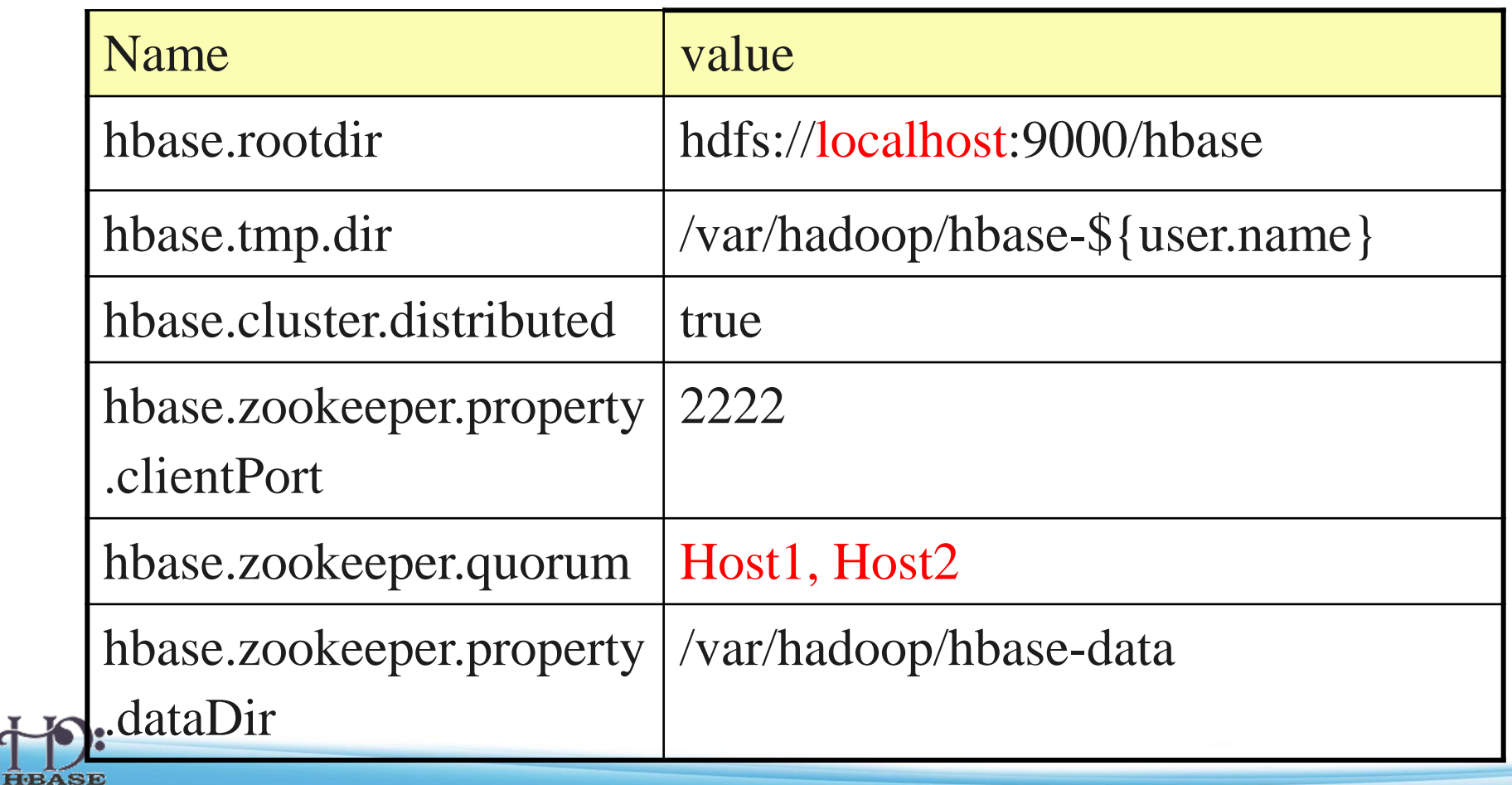

停止與啟動服務

需先啟動 Hadoop…

- 全部啟動/關閉 \$ bin/start-hbase.sh \$ bin/stop-hbase.sh
- 個別啟動/關閉
	- \$ bin/hbase-daemon.sh start/stop zookeeper
	- \$ bin/hbase-daemon.sh start/stop master
	- \$ bin/hbase-daemon.sh start/stop regionserver
	- \$ bin/hbase-daemon.sh start/stop thrif
	- \$ bin/hbase-daemon.sh start/stop rest

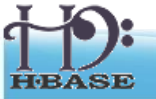

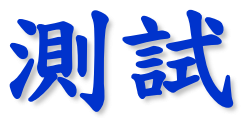

**\$ hbase shell > create 'test', 'data'** 0 row(s) in 4.3066 seconds **> list** test 1 row(s) in 0.1485 seconds **> put 'test', 'row1', 'data:1', 'value1'** 0 row(s) in 0.0454 seconds **> put 'test', 'row2', 'data:2', 'value2'** 0 row(s) in 0.0035 seconds **> put 'test', 'row3', 'data:3', 'value3'** 0 row(s) in 0.0090 seconds

**> scan 'test'** ROW COLUMN+CELL row1 column=data:1, timestamp=1240148026198, value=value1 row2 column=data:2, timestamp=1240148040035, value=value2 row3 column=data:3, timestamp=1240148047497, value=value3 3 row(s) in 0.0825 seconds **> disable 'test'** 09/04/19 06:40:13 INFO client.HBaseAdmin: Disabled test 0 row(s) in 6.0426 seconds **> drop 'test'** 09/04/19 06:40:17 INFO client.HBaseAdmin: Deleted test 0 row(s) in 0.0210 seconds **> list** 0 row(s) in 2.0645 seconds

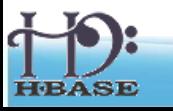

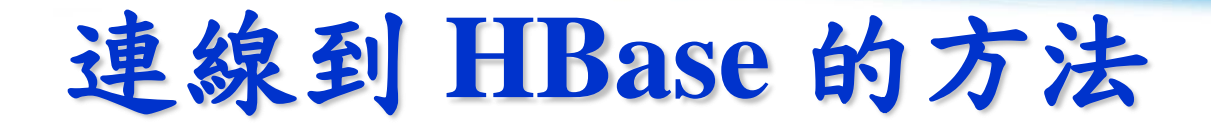

- Java client
	- *get(byte [] row, byte [] column, long timestamp, int versions);*
- Non-Java clients
	- Thrift server hosting HBase client instance
- Sample ruby,  $c++$ ,  $\&$  java (via thrift) clients
	- REST server hosts HBase client
- TableInput/OutputFormat for MapReduce
	- HBase as MR source or sink
- HBase Shell
	- JRuby IRB with "DSL" to add get, scan, and admin
		- *./bin/hbase shell YOUR\_SCRIPT* 32

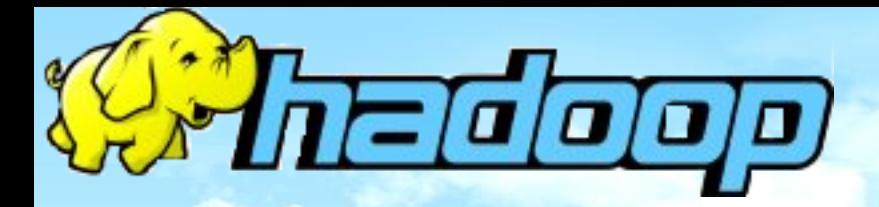

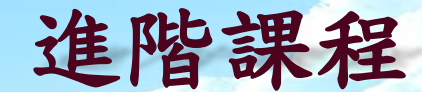

# Hadoop + RDBMS

#### **Hadoop 0.20 + MySQL 5.5**

王耀聰 陳威宇

Jazz@nchc.org.tw

waue@nchc.org.tw

鸡高.讳.網路與許登中心

FOR HIGH-PERFORMANCE COMPUTING

財團法人國家實驗研究院

**INATIONAL** 

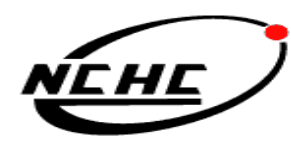

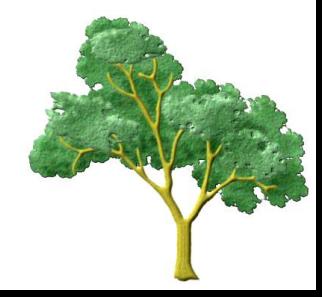

## **Hadoop** 與 **JDBC**

- JDBC: 用於執行SQL的Java API, 目的在 於無論機器改變、或資料庫改變,程式碼都 可以不用改變
	- ◆ 支援 MySQL, PostgreSQL, Oracle, SQL...
	- 非預設就有,需額外針對資料庫形式下載對應 的Jar 檔
- Hadoop 0.19 開始設計能與JDBC溝通的API
	- *org.apache.hadoop.mapred.lib.db (0.19)*
		- *org.apache.hadoop.mapreduce.lib.db (*0.20~0.21*)*

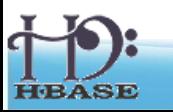

## **DBConfiguration**

#### ● DBConfiguration.configureDB ( 參數 )

**job driverClass dbUrl userName passwd** Hadoop 定義的 job JDBC driver | 資料庫url | 帳號 | 密碼 job com.mysql.jdbc.Driver jdbc:mysql://localhost/mydb root rootpasswd

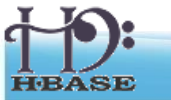

參數:

## **DBInputFormat**

- 從DB端讀取資料
	- ◆ DBRecordReader : 從table中讀取bytes記錄
	- ◆ DBInputSplit:描述輸入bytes的範圍
- setInput() :設定初始輸入資料

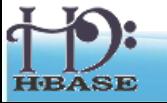

### **DBWritable**

- **DBWritable**: 定義key-value 格式
	- ◆ public void write(PreparedStatement statement) throws SQLException;
	- ◆ public void readFields(ResultSet resultSet) throws SQLException;

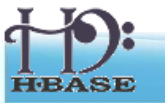

### **DBOutputFormat**

- 對DB端寫入資料
- DBOutputFormat.setOutput() 設置輸出資 訊

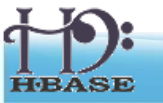
## **Conclusions**

- Hadoop 可以支援 RDBMS 與NoSQL
- NoSQL 的HBase 結構上與 Hadoop設計 相近,又是針對存取大資料量,彼此互 相支援
- 透過Java的 JDBC, Hadoop 也可以對 MySQL 等資料庫作存取動作

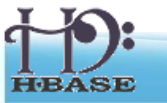